# marantz

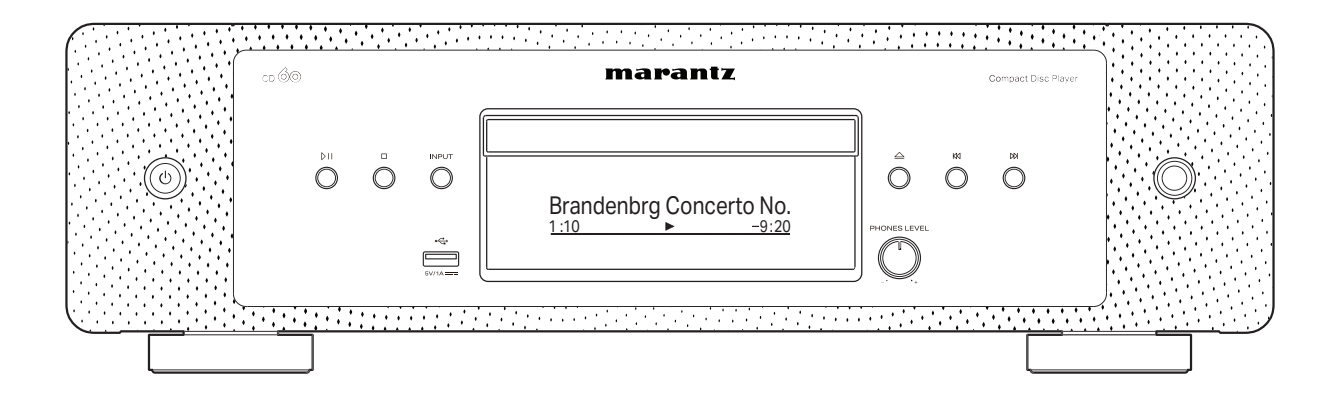

cD OD Player

操作说明书

<span id="page-1-0"></span>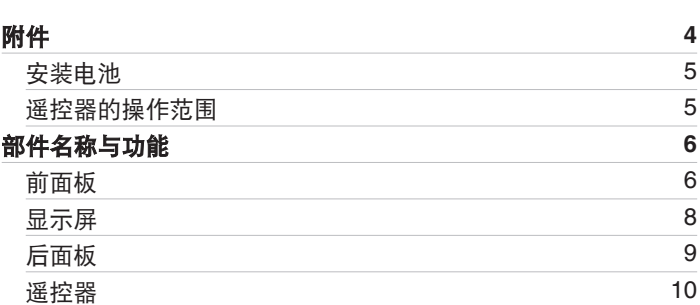

# 连接方法

目录 これをきる インダ [播放](#page-20-0) バンド [设置](#page-32-0) バンド [提示](#page-37-0) バンド [附录](#page-46-0)

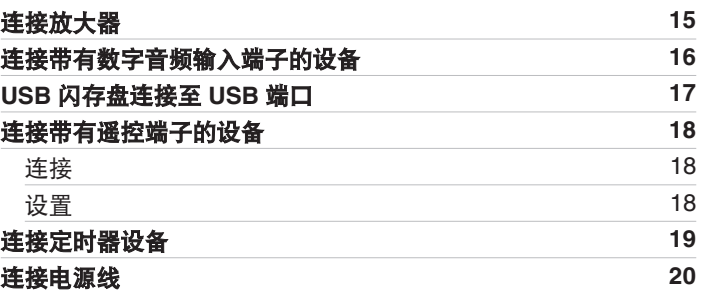

# 播放

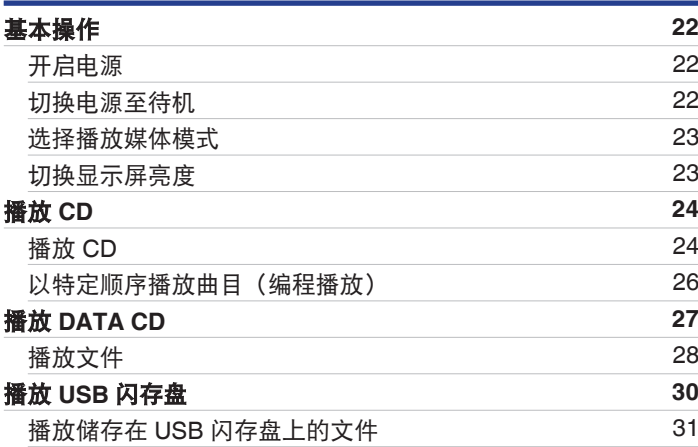

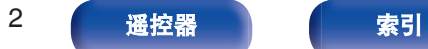

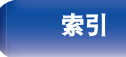

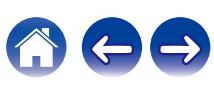

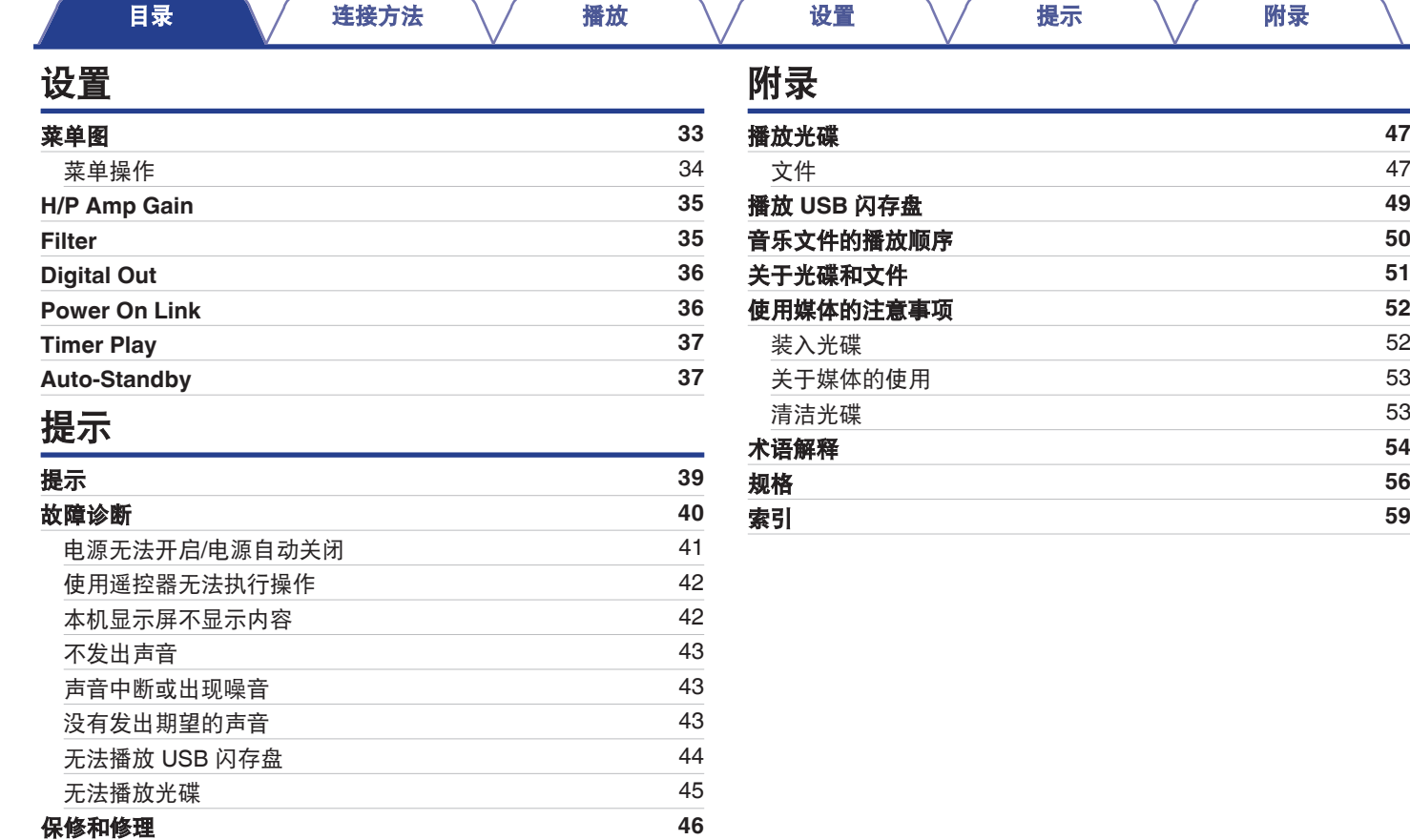

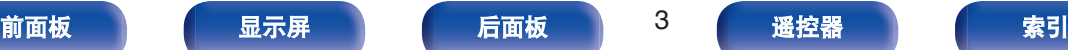

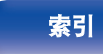

600

<span id="page-3-0"></span>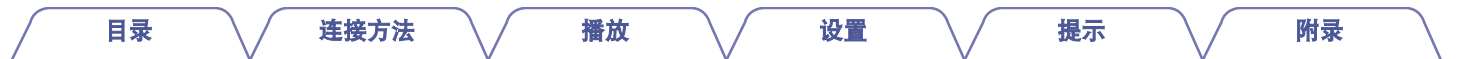

感谢您选购此 Marantz 产品。为确保操作正确,使用产品之前请仔细阅读本操作说明书。 阅读之后,请务必妥善保管以备将来参考。

# 附件

请检查并确认本产品附带下列部件。

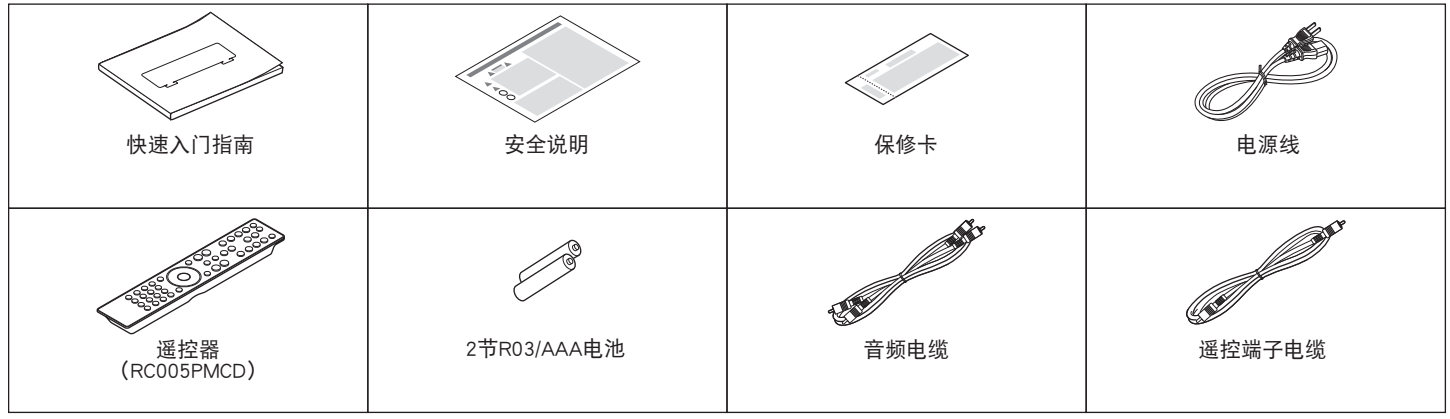

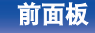

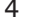

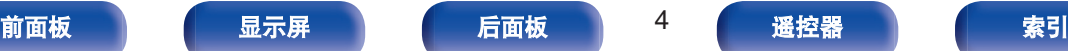

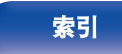

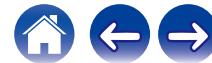

#### [目录](#page-1-0) \ / [连接方法](#page-13-0) \ / [播放](#page-20-0) \ / [设置](#page-32-0) \ / [提示](#page-37-0) \ / [附录](#page-46-0)

# <span id="page-4-0"></span>安装电池

**1** 沿箭头所示方向抬起并取下后盖。

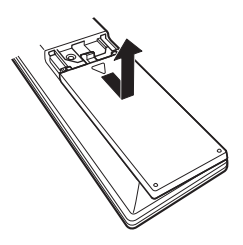

**2** 按照指示将两节电池正确插入电池匣内。

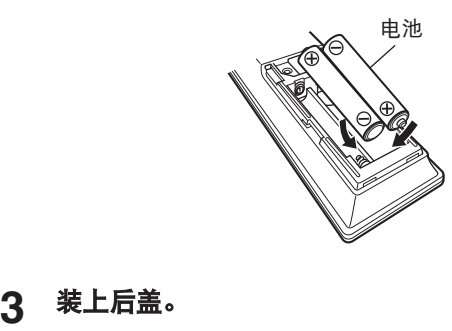

3 装上后盖。

## 注

- 0 为防止损坏电池或电池漏液 :
	- 0 请勿将新旧电池混合使用。
	- 0 请勿使用两种不同类型的电池。
- 如果打算长时间不使用遥控器,请取出遥控器中的电池。
- 如果电池漏液, 须仔细地擦去电池匣内的漏液, 然后装入新电池。

# 遥控器的操作范围

操作遥控器时应将其指向遥控感应窗。

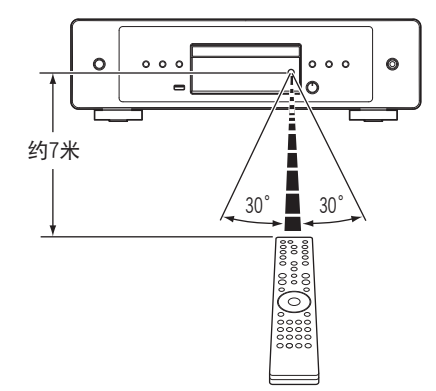

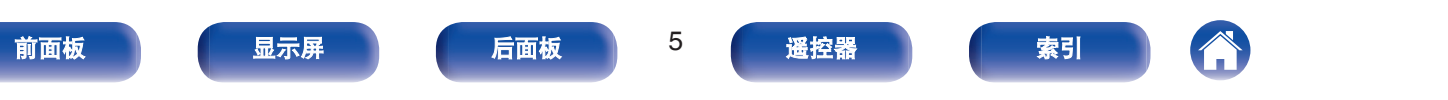

<span id="page-5-0"></span>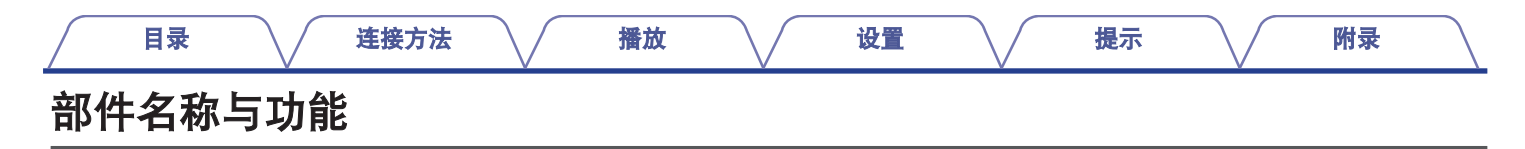

# 前面板

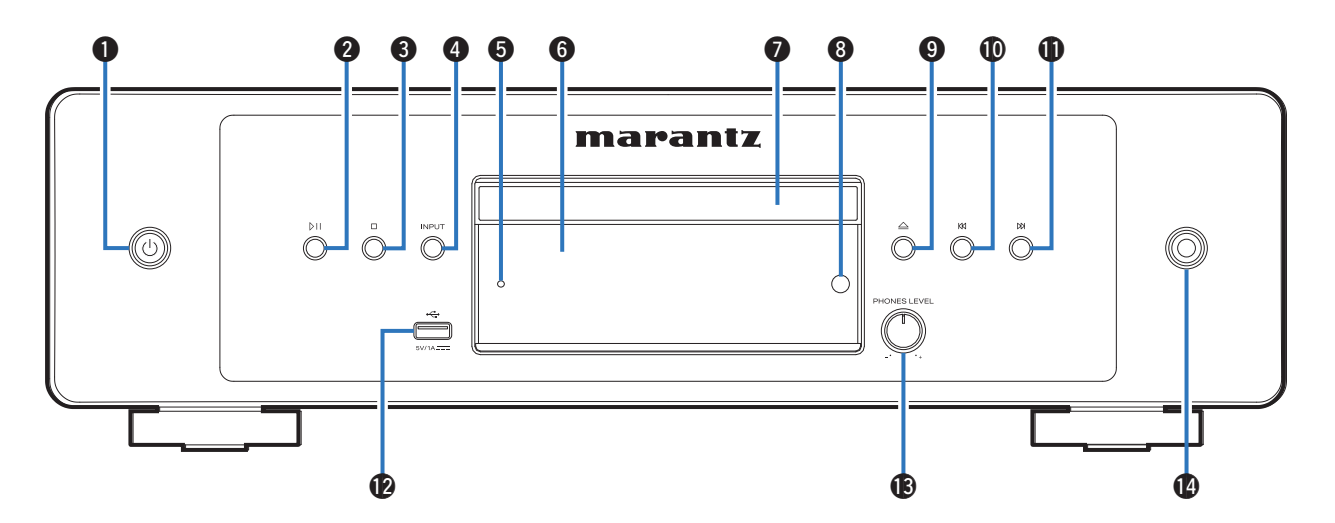

有关详情,请见下页。

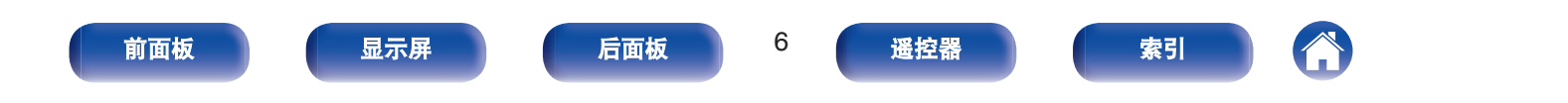

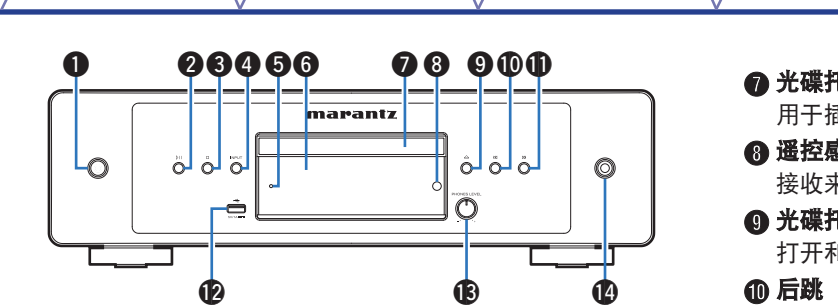

**4 电源操作(d)键** 

开启/关闭电源 (待机)。 (eg 第22页)

**@ 播放/暂停(bii)键** 

播放期间按此键可暂停播放。如果在暂停或停止时按下此键,则 会从上次播放的曲目恢复播放。

**@** 停止(口)键

停止播放。

D 音源(**INPUT**)键

用于选择播放源。 (cg 第23页)

**6 保护电路指示灯** 

保护电路工作时, 此指示灯闪烁。 (eg 第41页)

6 显示屏

此处显示各种信息。 (cg 第8页)

## 千盘

[目录](#page-1-0) \ / [连接方法](#page-13-0) \ / [播放](#page-20-0) \ / [设置](#page-32-0) \ / [提示](#page-37-0) \ / [附录](#page-46-0)

用于插入光碟。

#### H 遥控感应窗

长自遥控器的信号。 (Lepp 第5页)

## **E盘打开/关闭(△)键**

印关闭光碟托盘。 (L 字 第 24 页)

- **40 后跳(KK)键** 返回到当前播放曲目的起点。按住快退该曲目。
- **ጠ前跳()**键

播放下一曲目。按住快进该曲目。

L **USB** 端口

用于连接 USB 存储器 (如 USB 闪存盘等)。 (cg 第 17 页)

- **48 耳机音量控制 (PHONES LEVEL) 旋钮** 调节耳机音量。
	-
- N 耳机插孔

用于连接耳机。

#### 注

• 为防止听力损伤, 使用耳机时请勿过度升高音量。

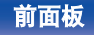

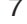

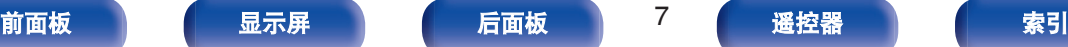

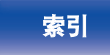

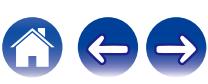

[目录](#page-1-0) \ / [连接方法](#page-13-0) \ / [播放](#page-20-0) \ / [设置](#page-32-0) \ / [提示](#page-37-0) \ / [附录](#page-46-0)

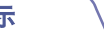

<span id="page-7-0"></span>显示屏

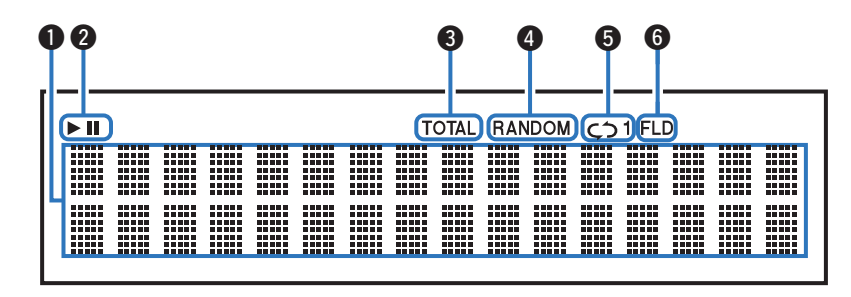

#### A 信息显示屏

显示光碟的各种信息或已播放时间等。

#### 2 播放模式指示灯

- 1 : 播放过程中点亮。
- Ⅱ:暂停过程中点亮。

#### C 总曲目数**/**时间(**TOTAL**)指示灯

当曲目总数和 CD 的总时间显示时点亮。

- **4 随机 (RANDOM) 指示灯** 随机播放过程中点亮。
- **6 重复模式指示灯**

点亮以匹配重复模式设置。

**6 文件夹模式 (FLD) 指示灯** 

在 CD-R/CD-RW 播放范围中设置了文件夹模式时将会点亮。 (cgr 第 [29](#page-28-0) 页)

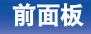

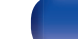

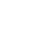

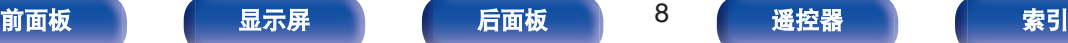

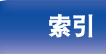

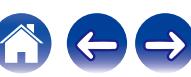

<span id="page-8-0"></span>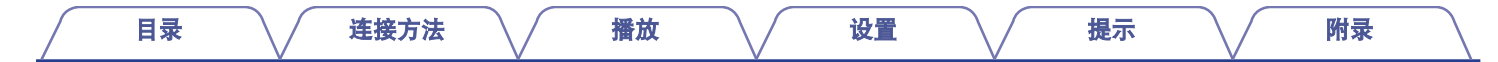

## 后面板

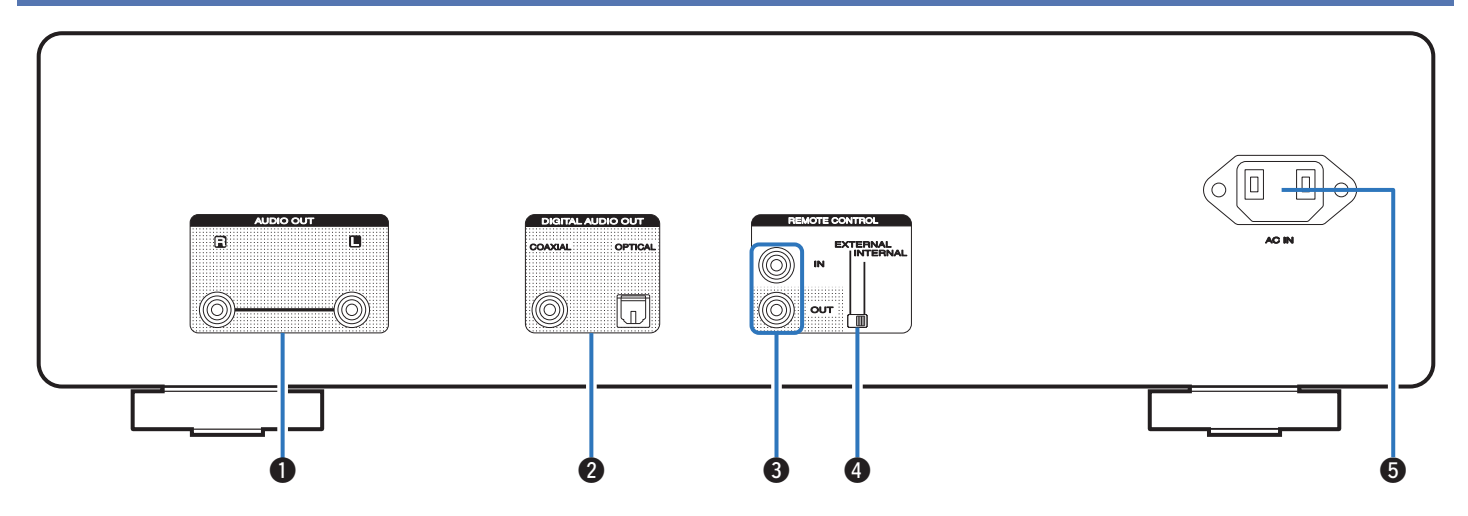

### A 模拟音频输出(**AUDIO OUT**)端子

用于连接配备模拟音频输入端子的设备或外部放大器。 (© 第 [15](#page-14-0) 页)

B 数字音频输出(**DIGITAL AUDIO OUT**(**COAXIAL/OPTICAL**)) 端子

用于连接配有数字输入端子的放大器或数模转换器。 (©了第16 [页](#page-15-0))

C 遥控(**REMOTE CONTROL**)端子

用于连接兼容遥控功能的 Marantz 放大器。 (cg 第 18 页)

#### **4 外部/内部 (EXTERNAL/INTERNAL) 开关** 将遥控器对准通过遥控连接连接到本机的放大器,把此开关切换 到"EXTERNAL"模式来操作本机。 (e 第 18 页)

#### E 交流电引入插座(**AC IN**)

用于连接电源线。 (cg 第20页)

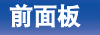

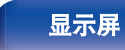

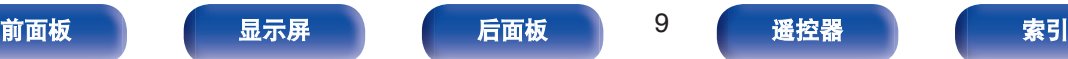

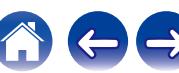

<span id="page-9-0"></span>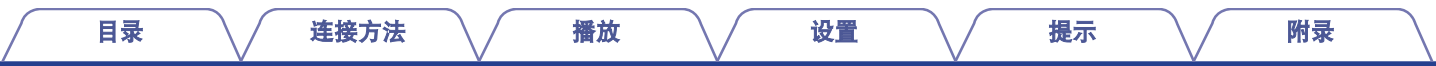

## 遥控器

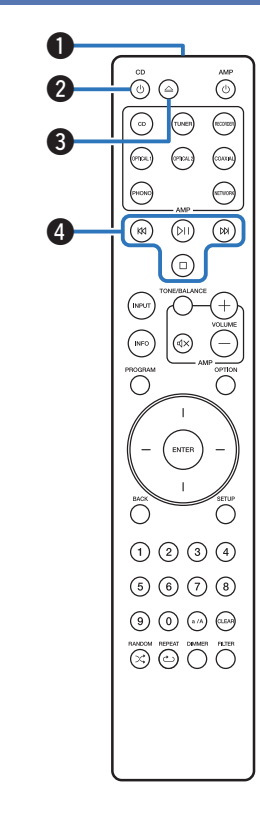

本机附带的遥控器可以控制 Marantz 放大器。

• ["放大器操作](#page-12-0)" (cg 第 13 页)

## ■ 操作本机

- A 遥控信号传输器 用于传输遥控器的信号。 (12) 第5页)
- **@ 电源操作(CD b)键** 开启/关闭电源(待机)。 (cg 第22页)
- **图 光碟托盘打开/关闭(4)键** 打开和关闭光碟托盘。 (cg 第 24 页)

#### **A** 系统键

用于执行播放相关的操作。

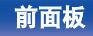

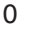

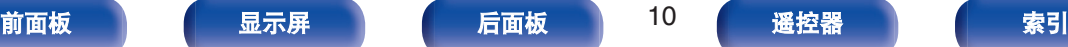

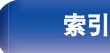

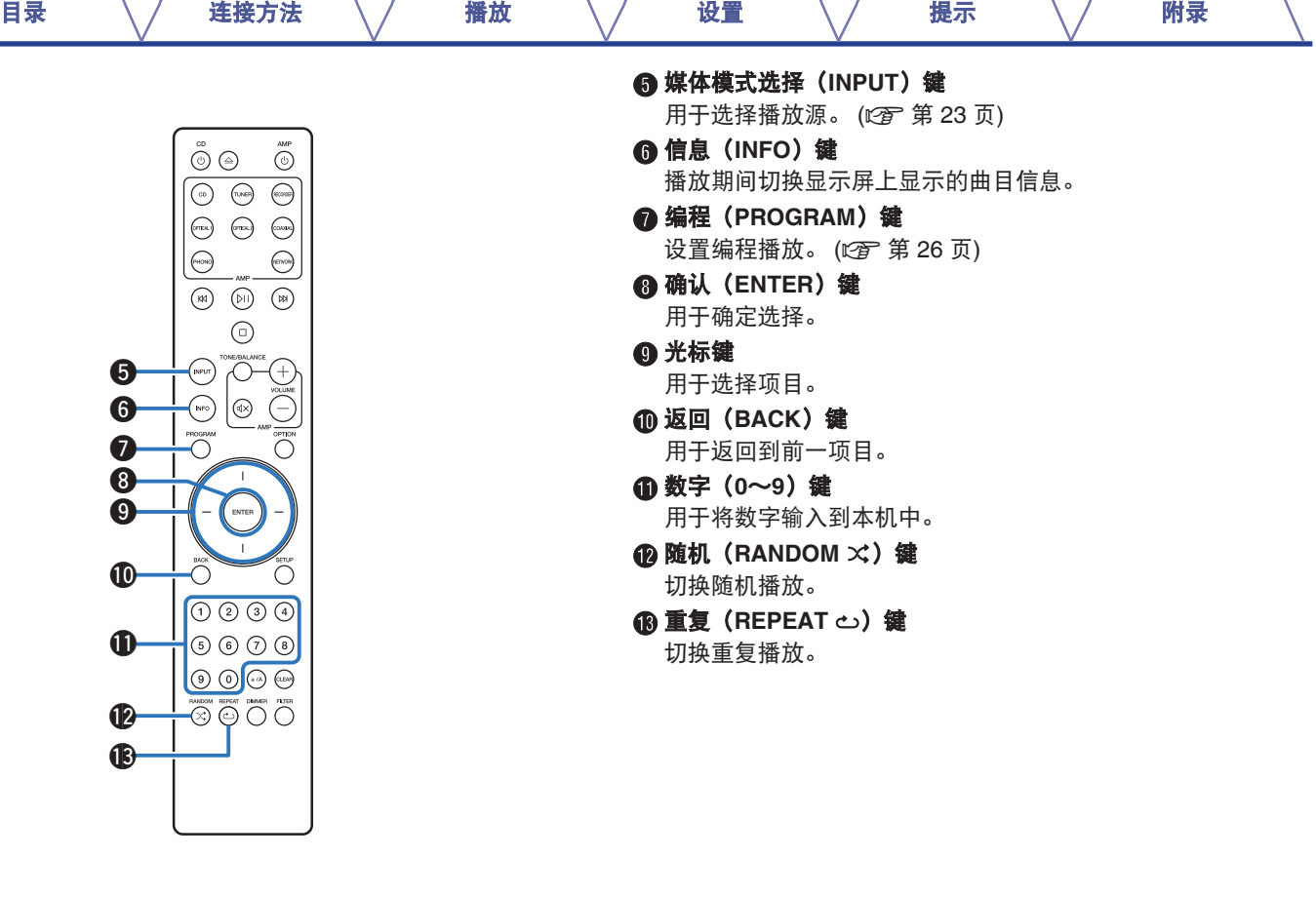

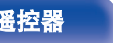

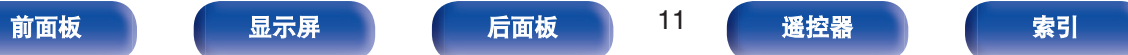

660

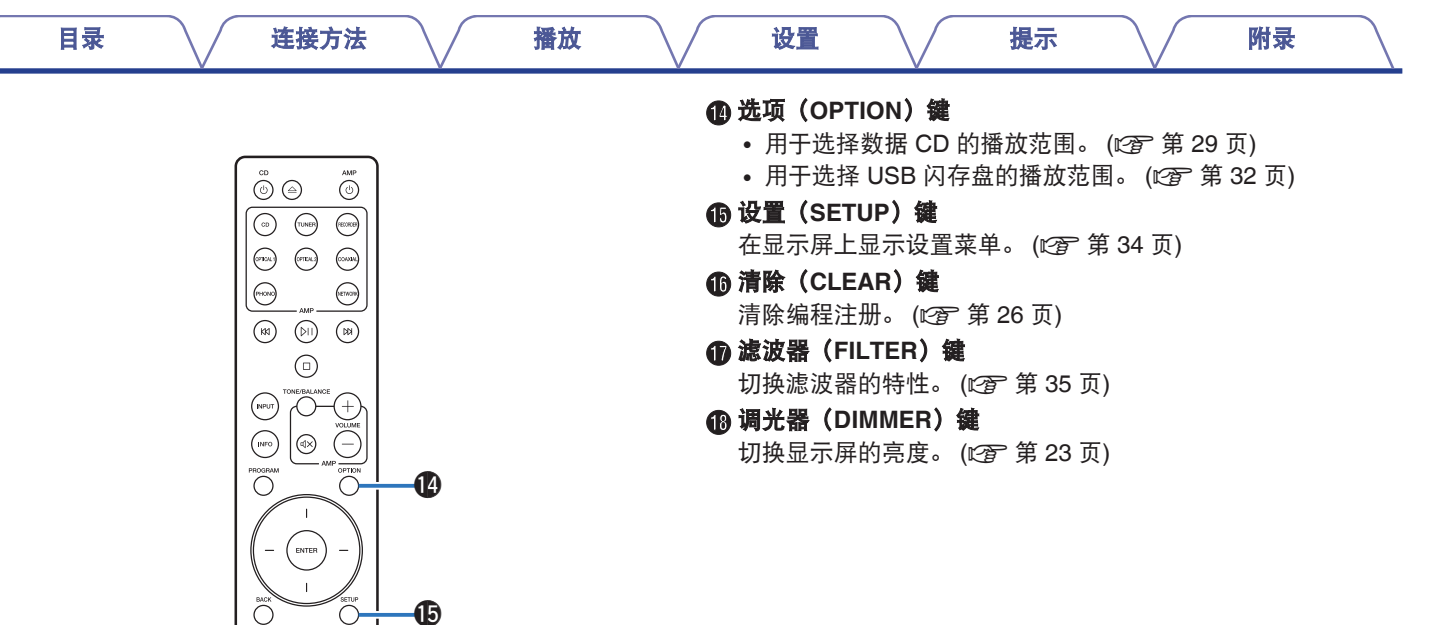

 $\textcircled{\tiny{1}}\textcircled{\tiny{2}}\textcircled{\tiny{3}}\textcircled{\tiny{4}}$  $\circledcirc \circledcirc \circledcirc$ **BUCK CONTROL** 

**16**  $\mathbf \Phi$  $\bf \Phi$ 

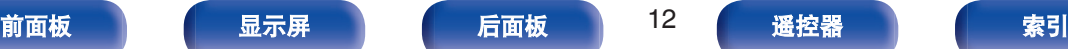

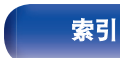

<span id="page-12-0"></span>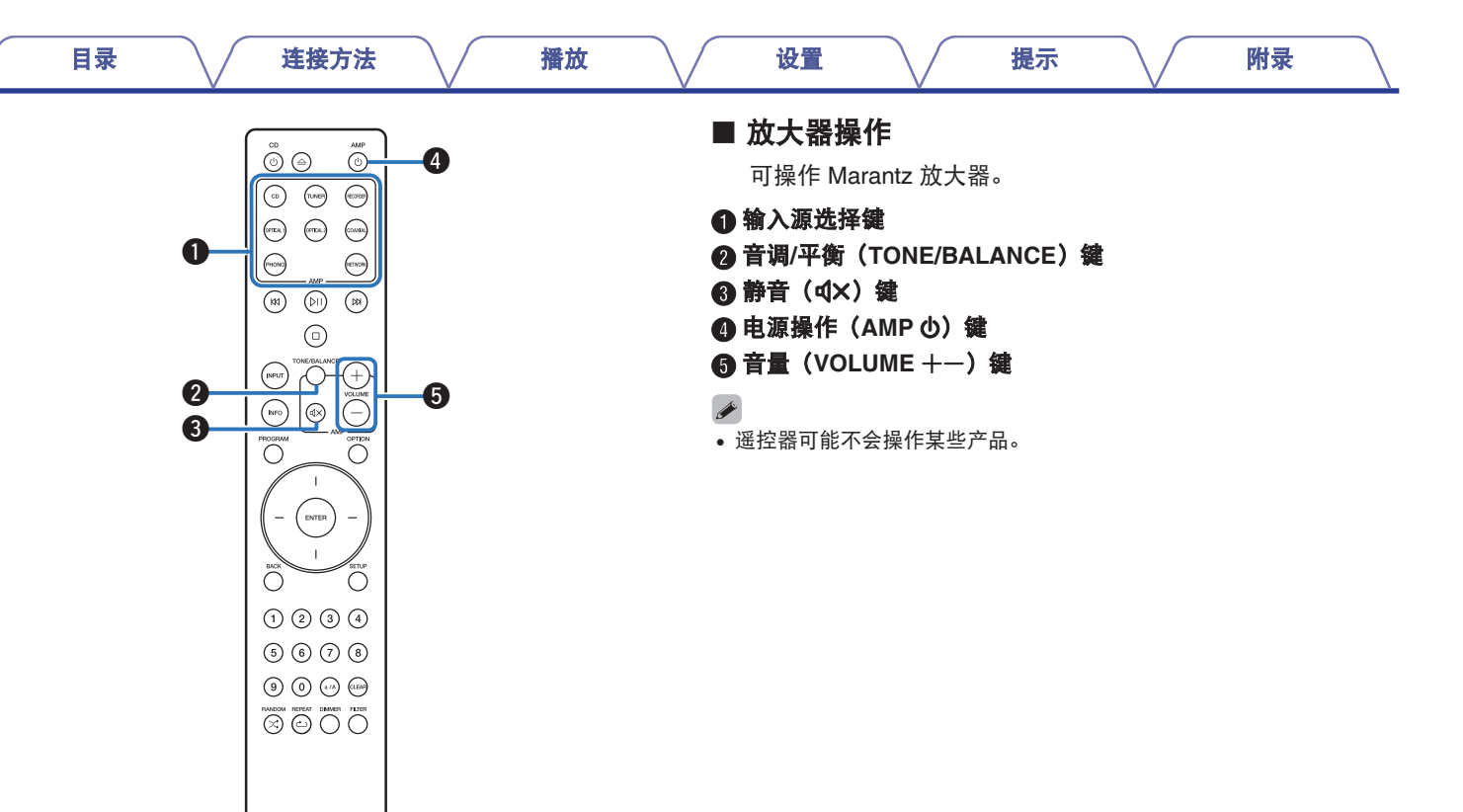

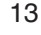

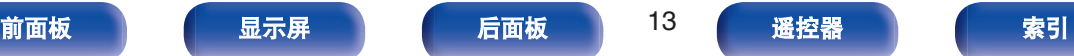

<span id="page-13-0"></span>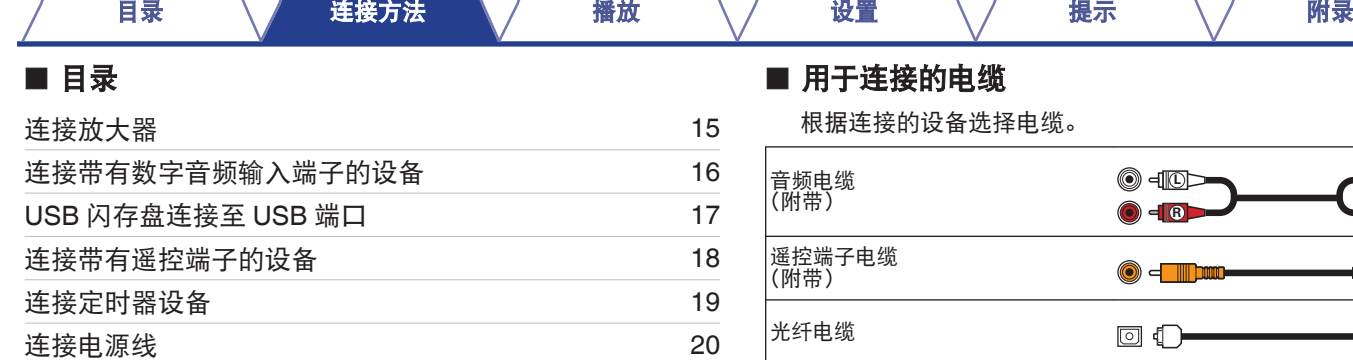

## 主接的电缆

**O** (附带) **<sup>R</sup>** 遥控端子电缆  $\odot$  = Theor

同轴数字电缆

#### 注

• 所有连接完成之前, 请勿插上电源线。

0 请勿将电源线与连接电缆捆扎在一起, 否则会产生交流声或杂音。

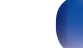

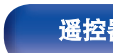

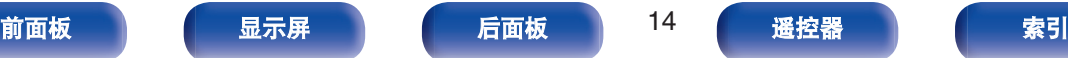

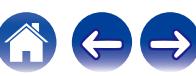

Ш ь.

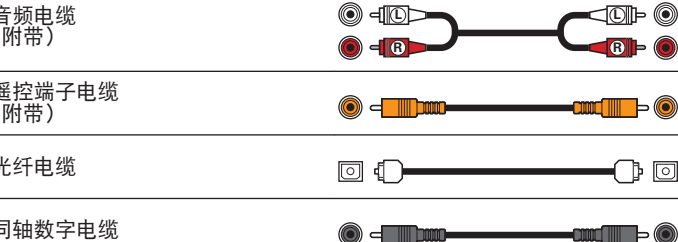

<span id="page-14-0"></span>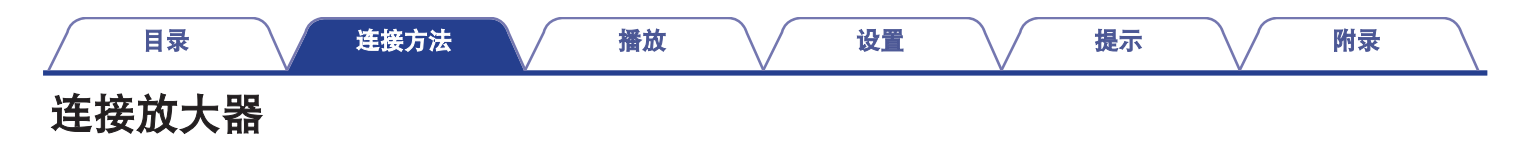

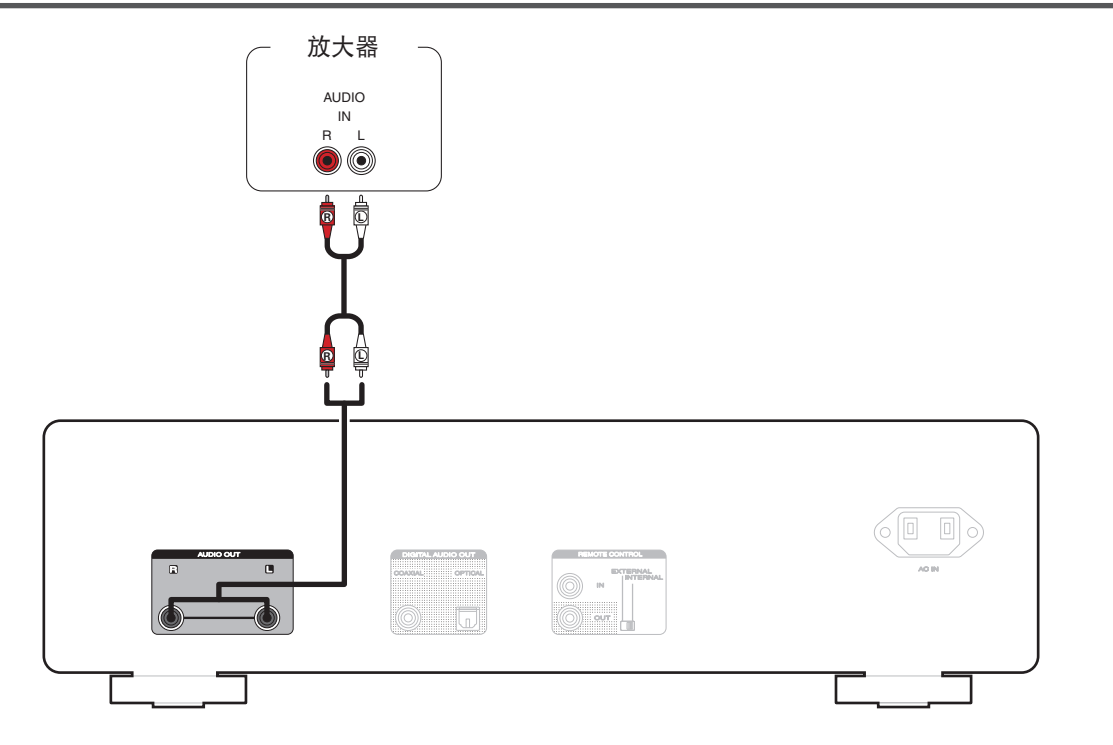

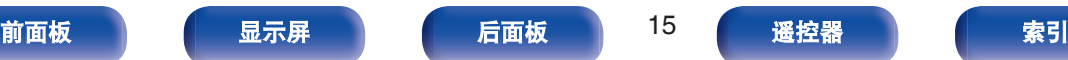

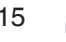

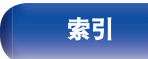

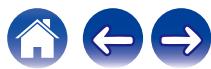

<span id="page-15-0"></span>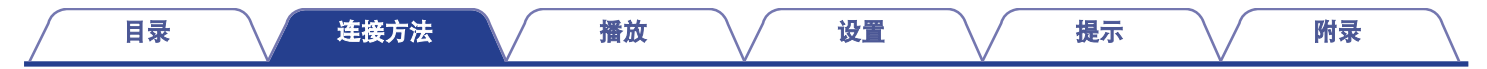

# 连接带有数字音频输入端子的设备

通过将带有数字音频端子的放大器或数模转换器连接至本机,您可以欣赏数字音频播放。

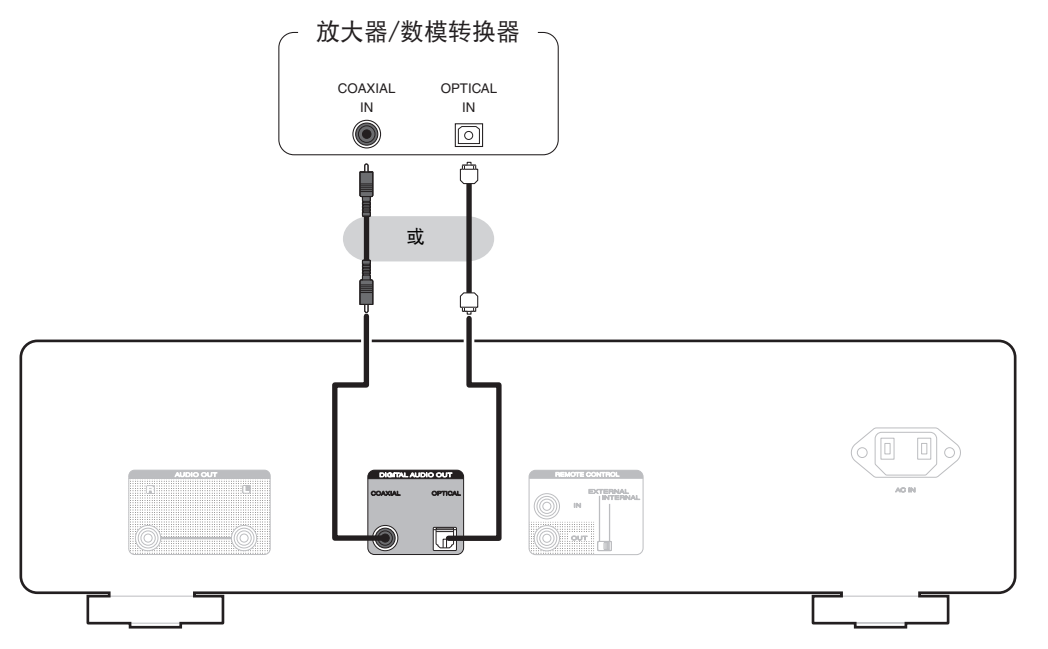

#### 注

- 在通过 USB 闪存盘播放 DSD 文件期间, 数字音频输出将停止。
- 0 不建议连接配有数字音频端子的录音机。

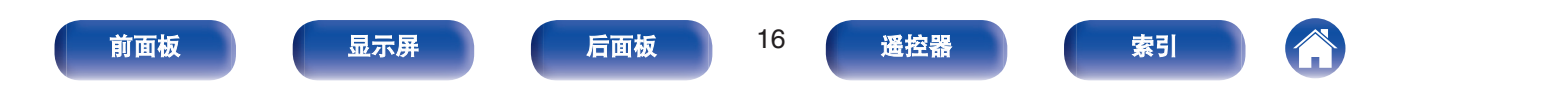

<span id="page-16-0"></span>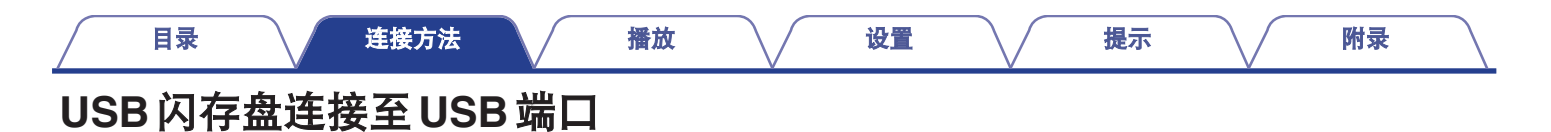

有关操作说明, 请参阅"播放 USB 闪存盘"。 (cg 第 30 页)

USB闪存盘 **Po**  $\bigcirc$  $\circledR$  $\bigcirc$  $\bigcirc$  $\blacksquare$ 

 $\rightarrow$ 

• Marantz 不保证所有 USB 闪存盘都能工作或接收功率。如果使用 AC 适配器可连接到的便携式 USB 连接类型的硬盘来供电,请使用 AC 适配器。

注

- USB 闪存盘通过 USB 集线器将无法正常工作。
- 0 通过 USB 电缆将本机的 USB 端口连接到计算机时无法使用本机。
- 连接 USB 闪存盘时,不要使用延长电缆。这可能会导致无线电干扰其他设备。

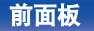

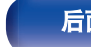

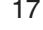

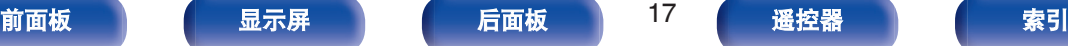

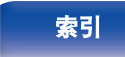

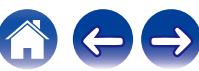

<span id="page-17-0"></span>当本机连接到 Marantz 放大器时,可以使用以下功能。

- 为了控制本机, 可将放大器接收到的遥控信号传输到本机。
- 当本机的电源打开时, 放大器的电源将开启, 同时放大器的输入 源将切换到 " CD " 。(开机关联功能)

- 0 您可以在设置菜单中的 " Power On Link " 将开机关联功能设置为打开 或关闭。 (12) 第 36 页)
- 在某些 Marantz 放大器上可能无法进行某些操作。

连接

使用附带的遥控端子电缆,将本机的 REMOTE CONTROL IN 端子 连接至放大器的 REMOTE CONTROL OUT 端子。

# 设置

将本机的 EXTERNAL/INTERNAL 开关切换至"EXTERNAL"模式。

- 此设置将禁用本机的谣控感应窗接收。
- 要操作本机, 将谣控器对准放大器的感应窗。

 $\overline{\mathscr{L}}$ 

• 要仅使用本机而不连接至放大器, 将开关切换至"INTERNAL"。

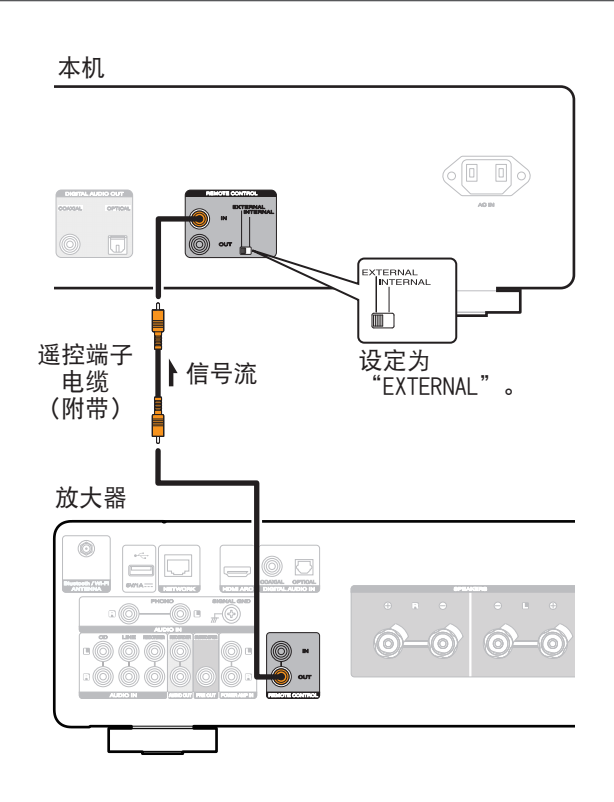

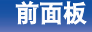

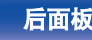

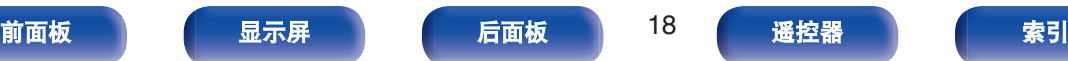

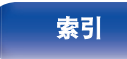

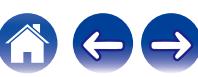

<span id="page-18-0"></span>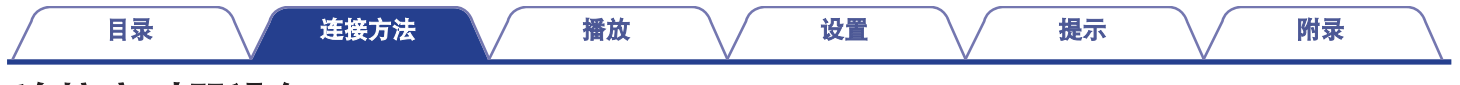

# 连接定时器设备

当放大器和定时器设备连接至本机时,本机可执行定时器播放。(["Timer Play" \(](#page-36-0)cg 第 37 页))

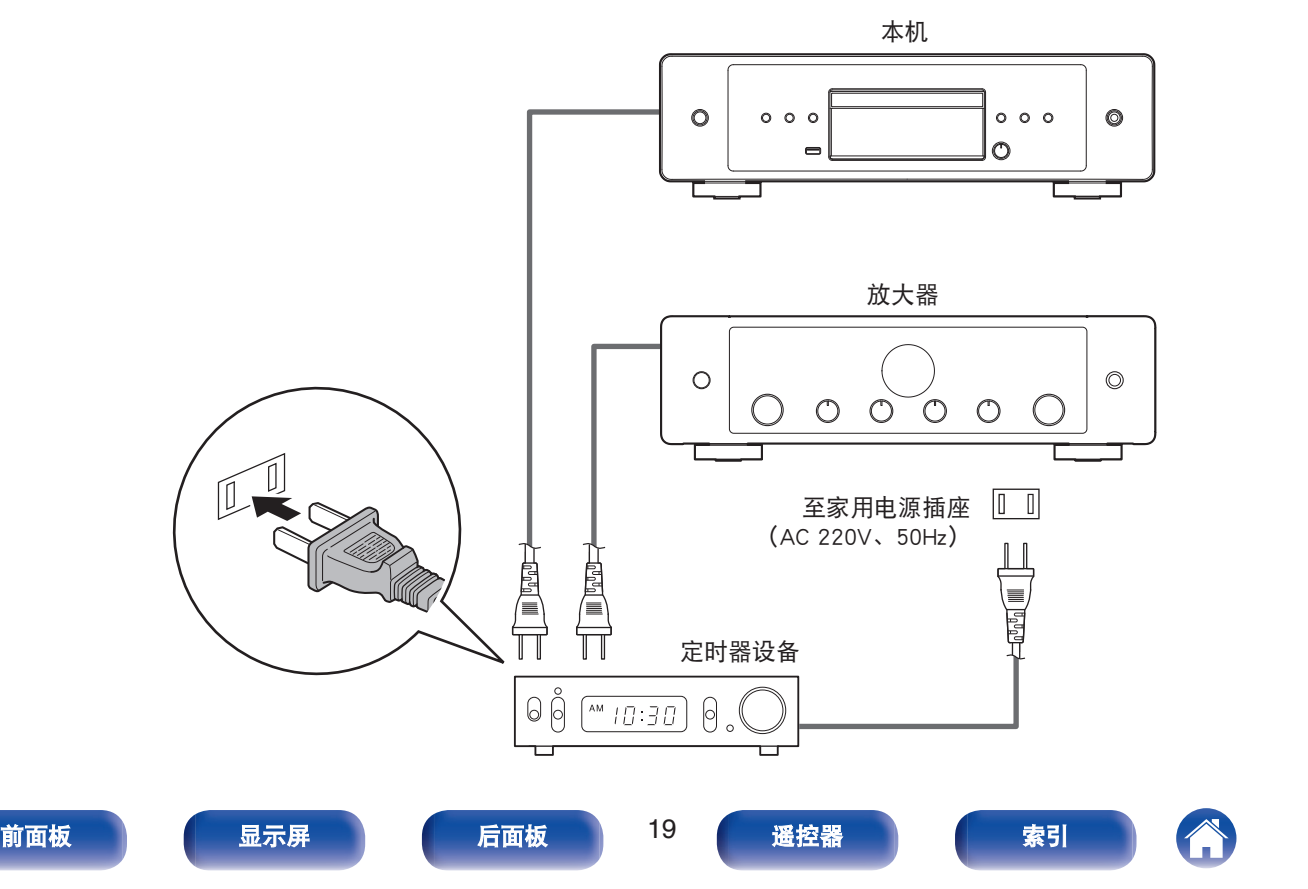

<span id="page-19-0"></span>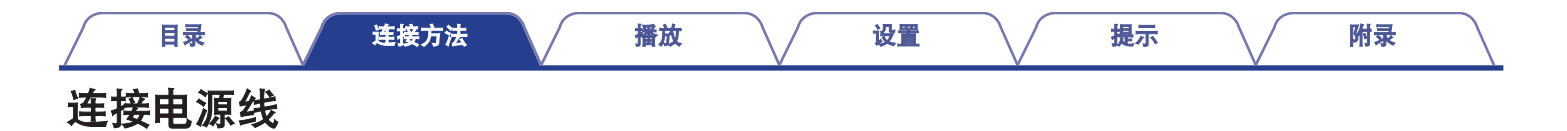

在完成所有连接后,将电源插头插入电源插座。

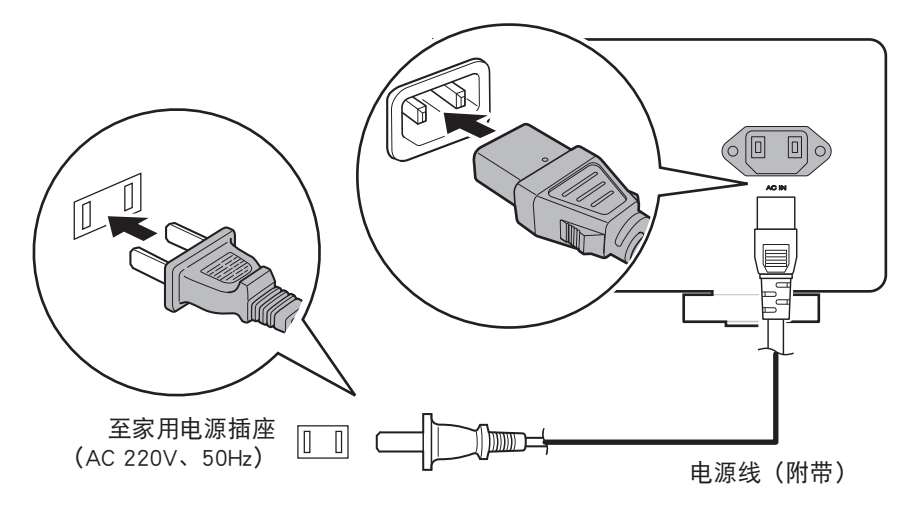

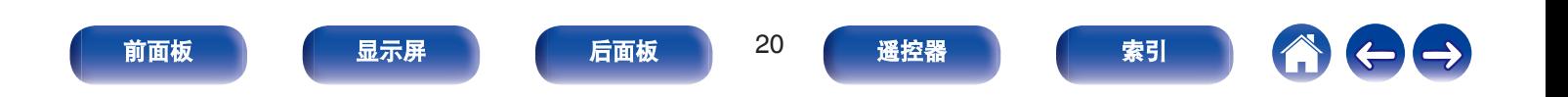

<span id="page-20-0"></span>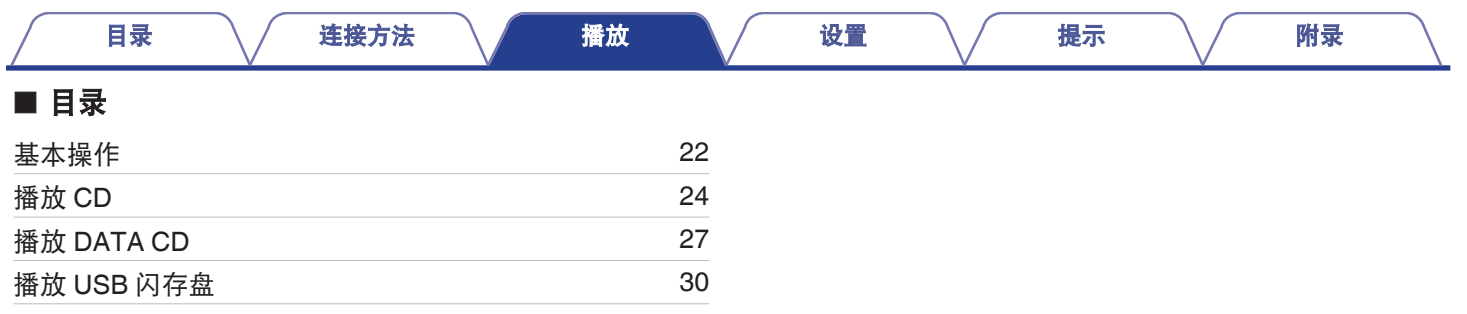

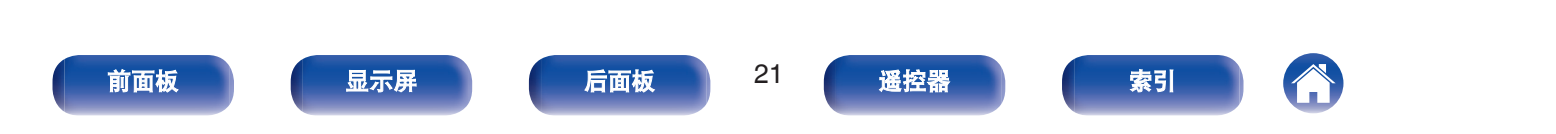

# <span id="page-21-0"></span>基本操作

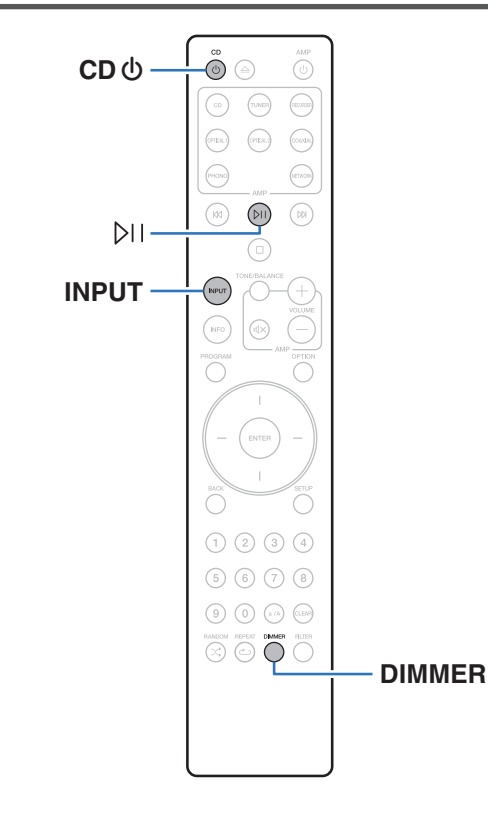

# 开启电源

按 CD <sup>也 键开启本机的电源。</sup>

- 也可以按主机上的 (b) 键, 从待机模式开机。
- 也可以按 DII 键, 从待机模式开机。

## 切换电源至待机

## **1** <sup>按</sup> **CD** <sup>X</sup> 键。

本机将切换到待机模式。

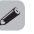

• 您还可以通过按主机上的 d 键切换到待机状态。

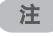

• 即使电源处于待机模式,也会继续向某些电路供电。当长期离家或外出 度假时,请从电源插座上拔下电源线。

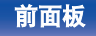

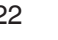

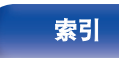

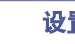

# <span id="page-22-0"></span>选择播放媒体模式

## **1** <sup>按</sup> **INPUT** 键选择播放媒体模式。

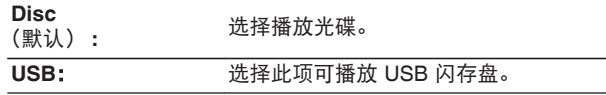

#### $\overline{\rightarrow}$

• 也可按主机上的 INPUT 键选择播放媒体模式。

## 切换显示屏亮度

显示亮度可在四个等级之间调节。关闭显示屏可降低影响音质的噪 声源,从而实现更高的音质播放。

## **1** <sup>按</sup> **DIMMER** 键。

• 每次按下时, 显示屏亮度都会切换。

- 0 显示屏亮度默认设置为最亮。
- 如果在显示屏黑屏时操作按键, 信息将以最亮的设置暂时显示。
- 0 显示屏在播放期间仅处于关闭状态。

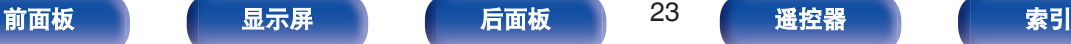

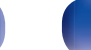

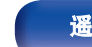

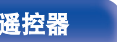

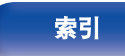

# <span id="page-23-0"></span>[目录](#page-1-0) \ / [连接方法](#page-13-0) \ / [播放](#page-20-0) \ / [设置](#page-32-0) \ / [提示](#page-37-0) \ / [附录](#page-46-0)

# 播放**CD**

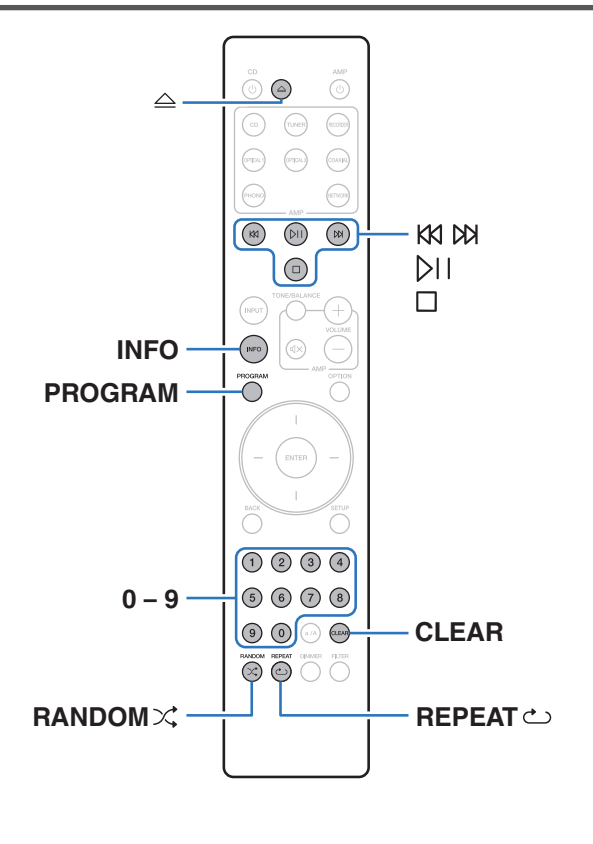

## 播放 **CD**

- **1** 插入光碟。 **(**[v](#page-51-0)<sup>第</sup> **<sup>52</sup>** <sup>页</sup>**)**
	- 按 △ 键可打开/关闭光碟托盘。

## 2 按 p 键。

显示屏上的 ▶ 指示灯点亮。播放开始。

## 注

- 请勿在光碟托盘中放置任何异物。否则会损坏托盘。
- 电源关闭时, 请勿用手将光碟托盘推入。否则会损坏托盘。

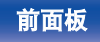

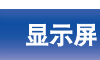

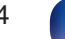

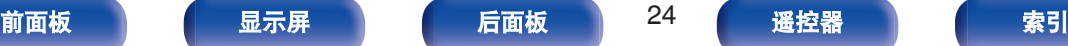

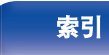

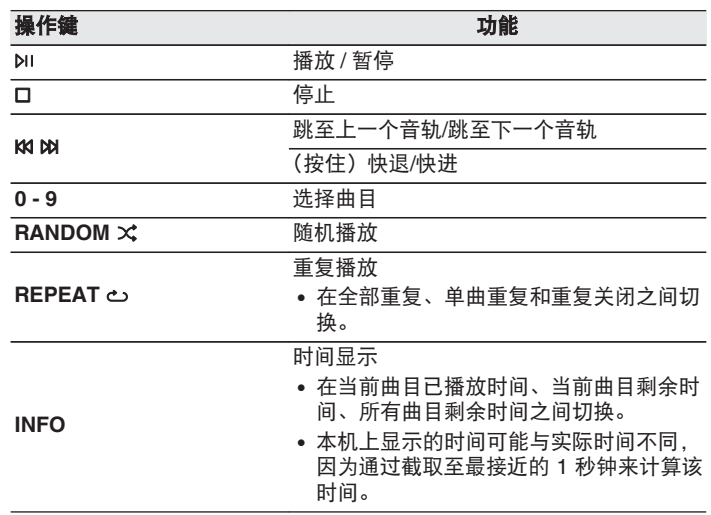

## ■ 可播放的光碟

[目录](#page-1-0) \ / [连接方法](#page-13-0) \ / [播放](#page-20-0) \ / [设置](#page-32-0) \ / [提示](#page-37-0) \ / [附录](#page-46-0)

• 请参阅"关于播放光碟"。 (cg 第 47 页)

## ■ 播放指定曲目 (直接搜索)

### **1** 使用 **0 – 9** 键选择曲目。

【示例】 曲目 4 : 按数字 4 键选择曲目 4。 曲目 12 :

连续按数字 1 和 2 键选择曲目 12。

• 按数字键后约 1.5 秒, 您输入的数字被设定。若要输入两位 数,一定要按两个数字键,按一个之后立即按另外一个。

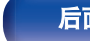

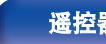

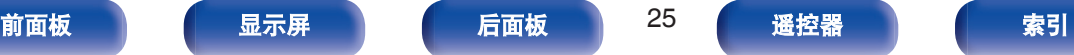

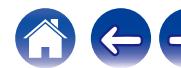

# <span id="page-25-0"></span>以特定顺序播放曲目(编程播放)

最多可对 25 个曲目进行编程。

**1** 在停止模式时,按 **PROGRAM** 键。

" Program " 出现在显示屏上。

## **2** 使用 **0 – 9** 键选择曲目。

【示例】

曲目 4 :

按数字 4 键选择曲目 4。

曲目 12 :

连续按数字 1 和 2 键选择曲目 12。

• 按数字键后约 1.5 秒, 您输入的数字被设定。若要输入两 位数,一定要按两个数字键,按一个之后立即按另外一个。

## **3** 按 ≥ 键。

按编程的顺序开始播放。

- 当光碟托盘开仓或电源关闭时, 编程顺序被清除。
- 当编程播放过程中按下 RANDOM × 键, 编程的曲目按随机顺序进行播 放。
- 当编程播放过程中按下 REPEAT c 键, 曲目将按所编程的顺序重复播 放。

## ■ 查看已编程曲目的顺序

在停止模式时,按 Da 键。 每次按下 b 键后,显示屏上将按编程的顺序显示曲目。

## ■ 清除最后编程的曲目

在停止模式时,按 CLEAR 键。 每次该键被按下时,最后编程的曲目将被清除。

 $\overline{\rightarrow}$ 

• 您还可以通过按 ⊠ 键选择需清除的曲目。

## ■ 清除所有编程的曲目

在停止模式时,按 PROGRAM 键。

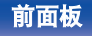

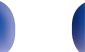

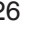

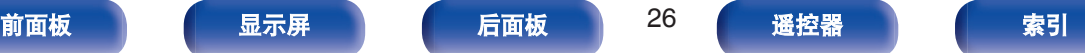

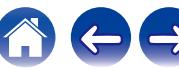

<span id="page-26-0"></span>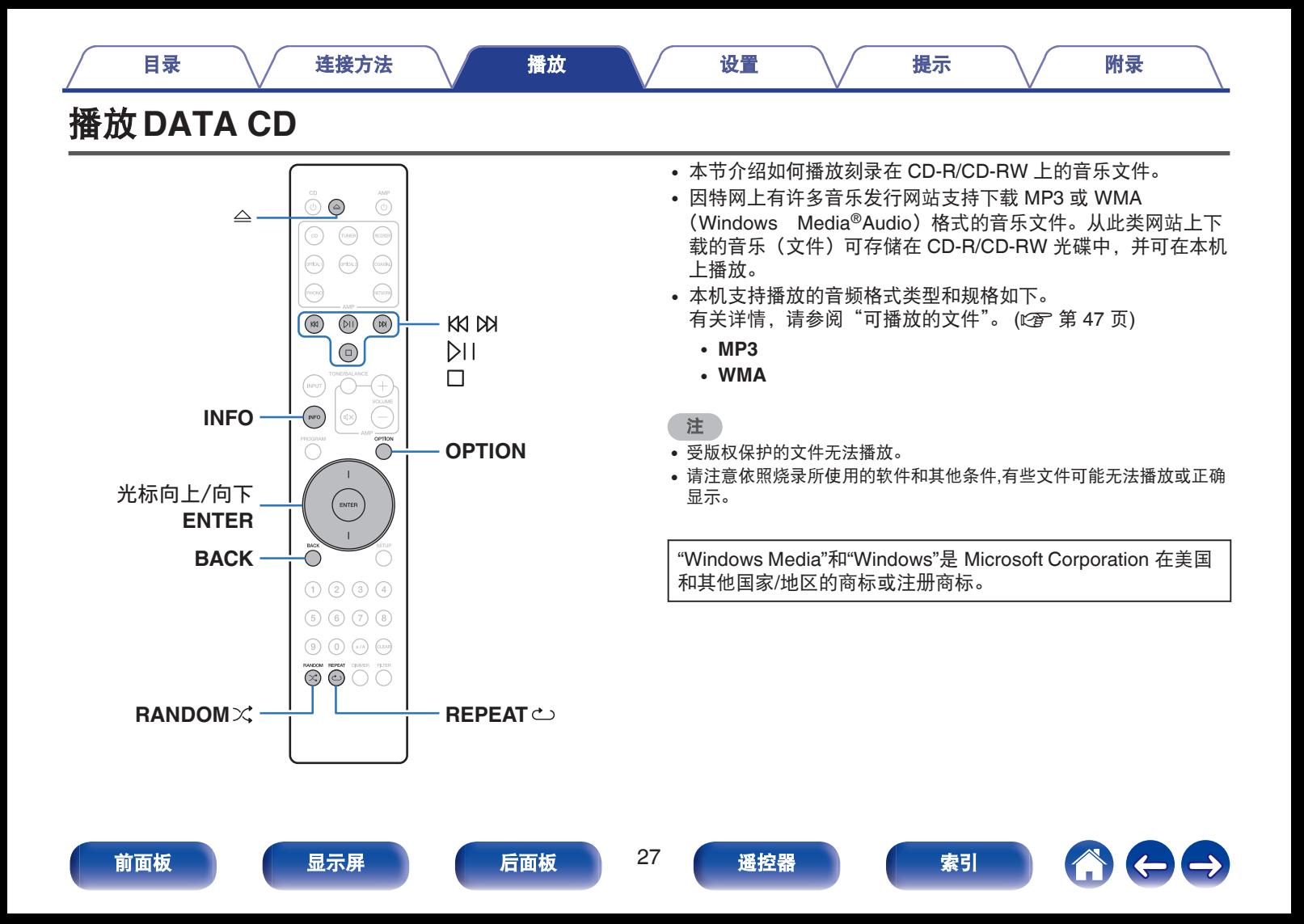

## <span id="page-27-0"></span>播放文件

- **1** 将含有音乐文件的 **CD-R/CD-RW** 光碟装入光碟托盘 中。 **(**[v](#page-51-0)第 **52** 页**)**
	- 按 △ 键可打开/关闭光碟托盘。
- **2** 使用光标向上**/**向下键从 **CD-R/CD-RW** 音乐数据中选择 要播放的音乐文件,然后按 **ENTER** 键。

播放开始。

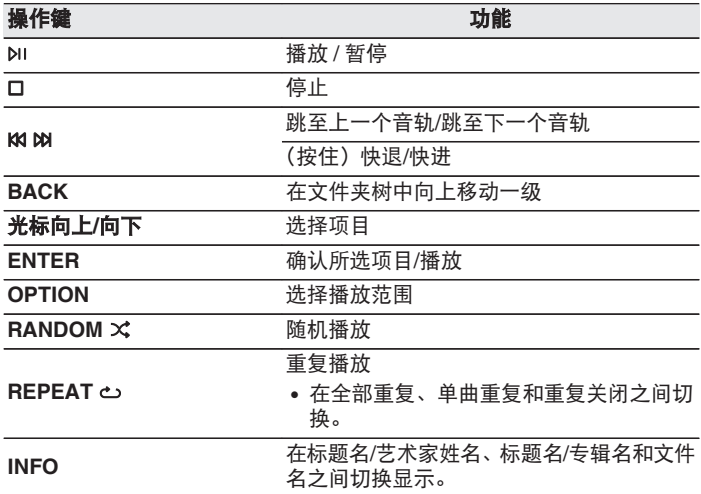

#### $\rightarrow$

• 如需在播放 CD-R/CD-RW 过程中开始播放另一个文件, 请先按 BACK 键显示文件树。然后使用光标向上/向下键选择要播放的文件并按 ENTER 键。

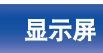

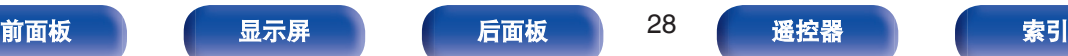

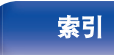

## <span id="page-28-0"></span>■ 切换显示

播放期间,按 INFO 键。

- 在标题名/艺术家姓名、标题名/专辑名和文件名之间切换显 示。
- 如果文件不支持文本信息或未录制曲目信息, 则显示文件名。
- 播放机可以显示下列字符 :

**ABCDEFGHIJKLMNOPQRSTUVWXYZ abcdefghijklmnopqrstuvwxyz 0123456789**  $!$  "  $*$  \$ % & :; < > ? @ \ [ ] \_ ` | { } ~ ^ '( ) \* +, - . / **=** 空格

• 无法显示的所有字符将替换为". "(句点)。

## ■ 切换播放范围

在停止模式下,按 OPTION 键。

0 可以设定曲目的播放范围。

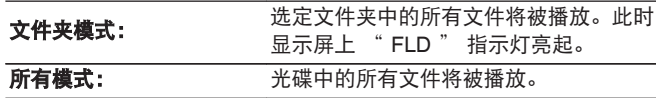

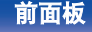

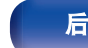

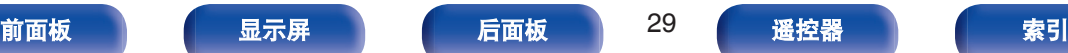

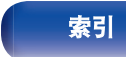

<span id="page-29-0"></span>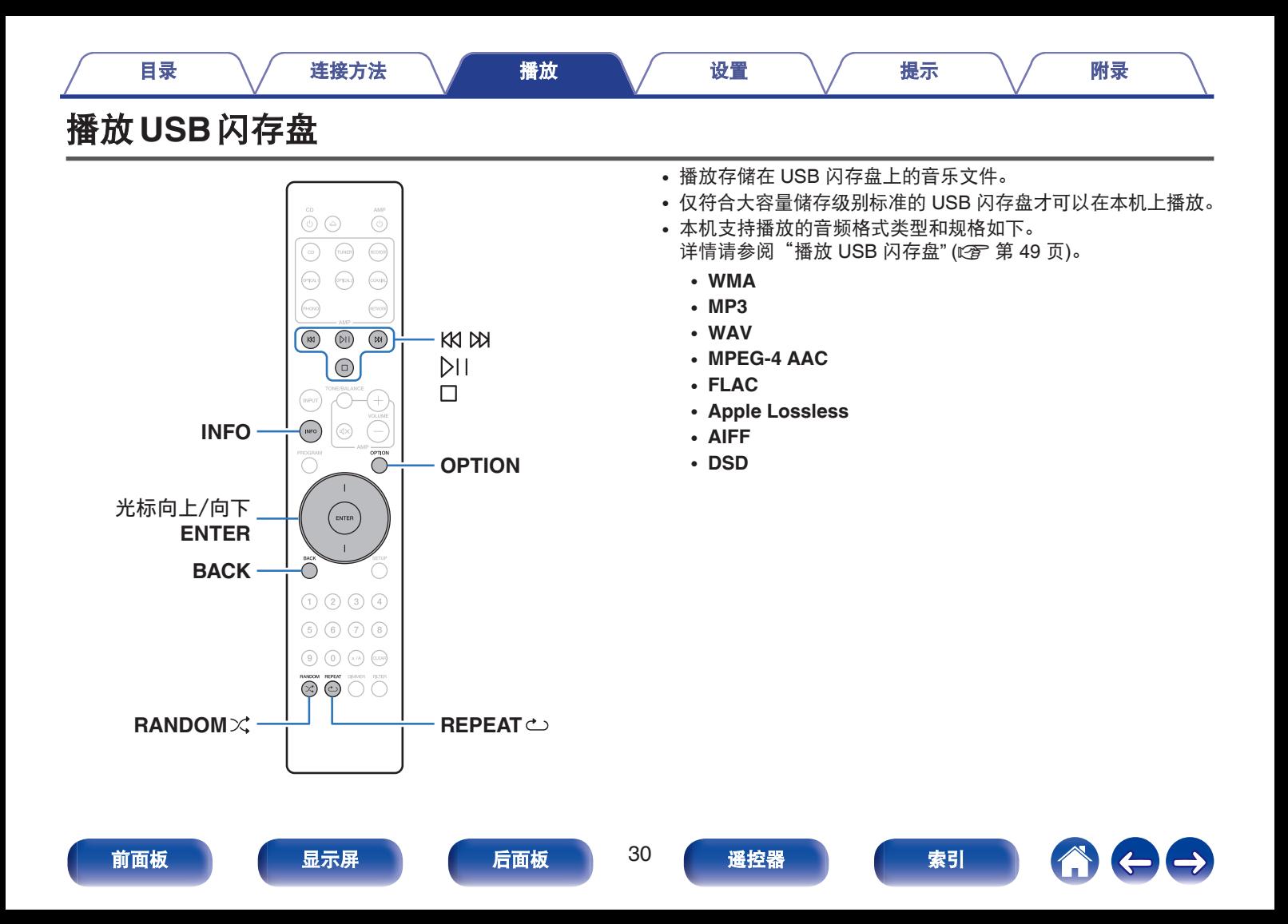

## <span id="page-30-0"></span>播放储存在 **USB** 闪存盘上的文件

- **1** <sup>将</sup> **USB** 闪存盘连接至 **USB** 端口。 **(**[v](#page-16-0)<sup>第</sup> **<sup>17</sup>** <sup>页</sup>**)**
- **2** <sup>按</sup> **INPUT** 键选择播放媒体模式为 " **USB** " 。
- **3** 使用光标向上**/**向下键选择要播放的文件夹,然后按 **ENTER** 键。
- **4** 使用光标向上**/**向下键选择要播放的文件,然后按 **ENTER** 键。 播放开始。

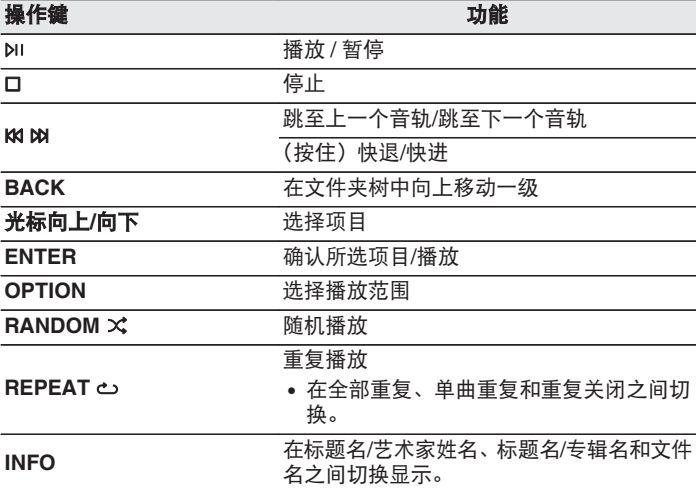

• 如需在播放 USB 闪存盘期间开始播放另一个文件, 请先按 BACK 键显 示文件树。然后使用光标向上/向下键选择要播放的文件并按 ENTER 键。

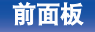

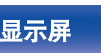

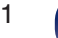

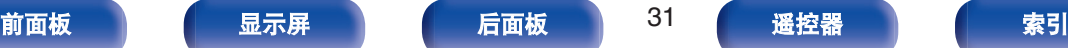

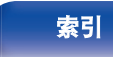

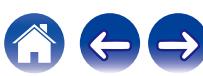

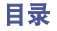

<span id="page-31-0"></span>注

- 请注意, 当组合使用本机和 USB 闪存盘时, 对于 USB 闪存盘上的数据 所产生的任何问题,Marantz 将不承担任何责任。
- 当 USB 闪存盘连接到本机时,本机将加载 USB 闪存盘上的所有文件。 如果 USB 闪存盘包含大量文件夹和/或文件,加载可能需要一段时间。

### ■ 切换播放范围

按 OPTION 键。

0 可以设定曲目的播放范围。

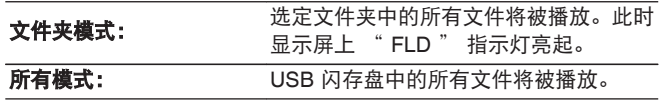

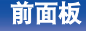

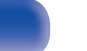

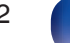

[前面板](#page-5-0) えいしゃ あいじゃく こうしゃ あいじょう あいじょう あいじょう あいじょう あいじょう あいじょう あいじょう あいじょう あいじょう あいじょう あいじょう あいじょう あいじょう あいじょう あいじょう あいじょう

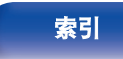

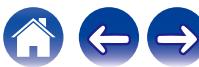

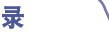

# <span id="page-32-0"></span>菜单图

有关菜单操作,请参见下一页。 默认情况下,本机定义了推荐设置。您可以根据现有系统和参数自定义本机。

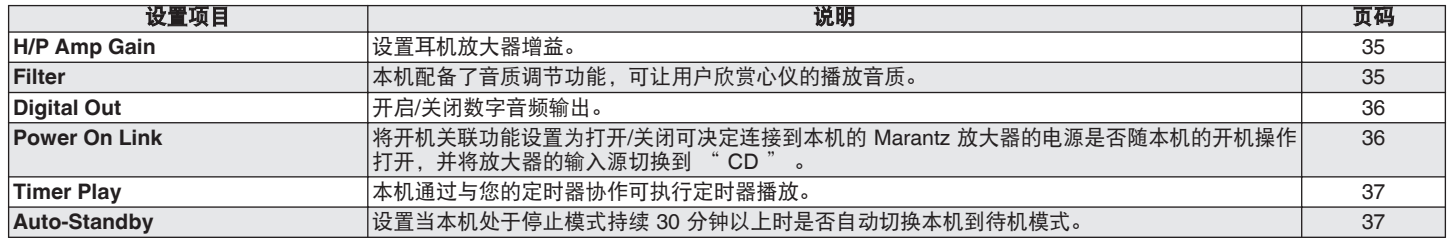

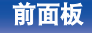

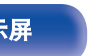

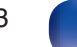

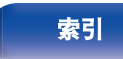

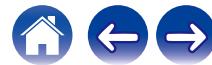

<span id="page-33-0"></span>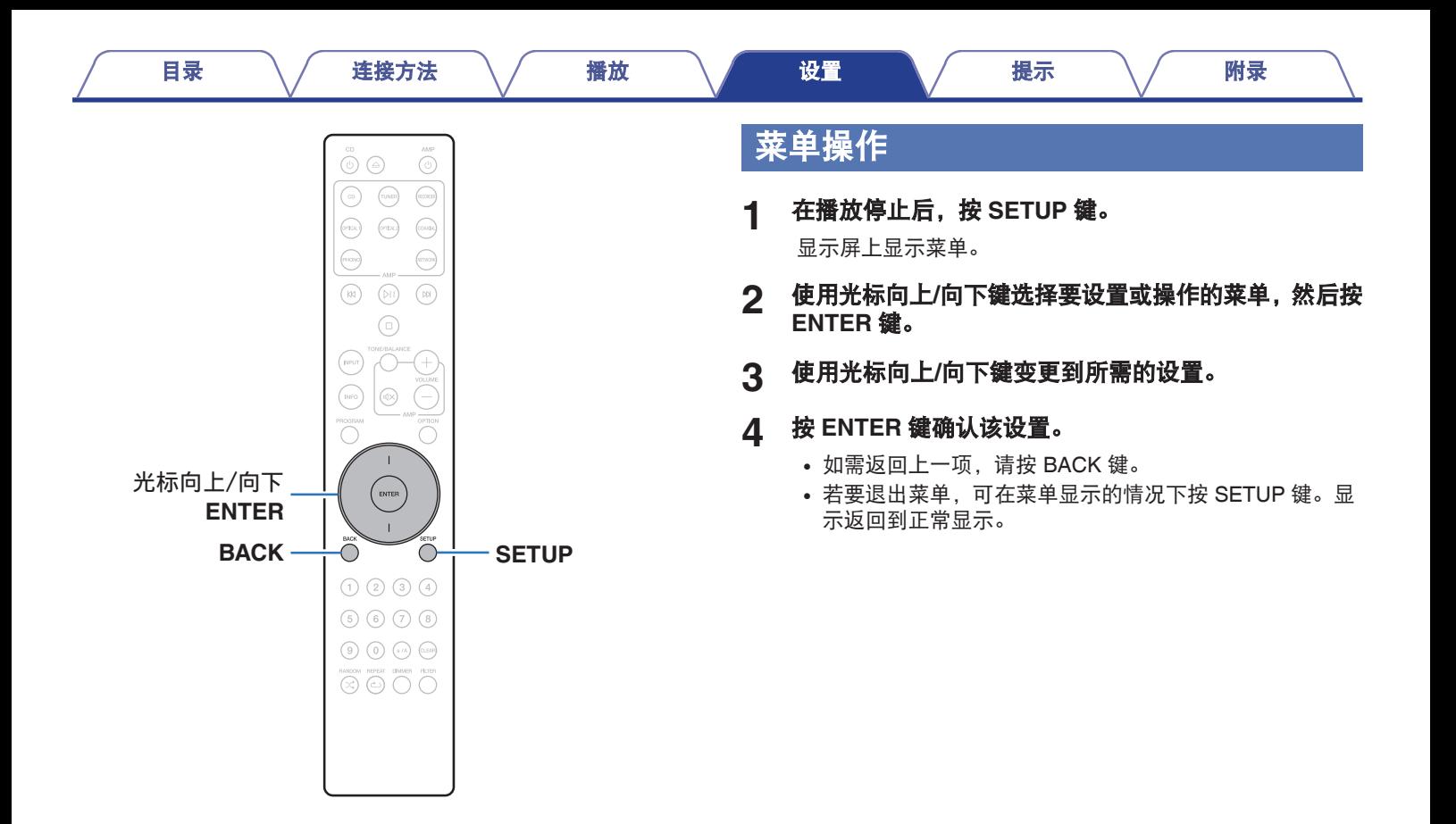

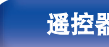

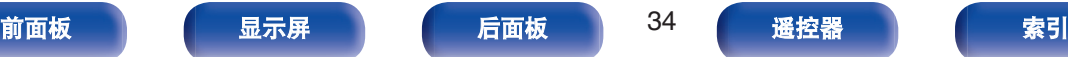

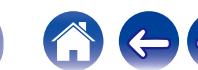

[目录](#page-1-0) \ / [连接方法](#page-13-0) \ / [播放](#page-20-0) \ / 設置 \ / [提示](#page-37-0) \ / [附录](#page-46-0)

# <span id="page-34-0"></span>**H/P Amp Gain**

设置耳机放大器增益。请根据所连接耳机的阻抗设置此项。如果耳 机阻抗较低,建议在 " Low " (低)侧设置此项;如果耳机阻抗 较高,建议在 " High " (高)侧设置此项。

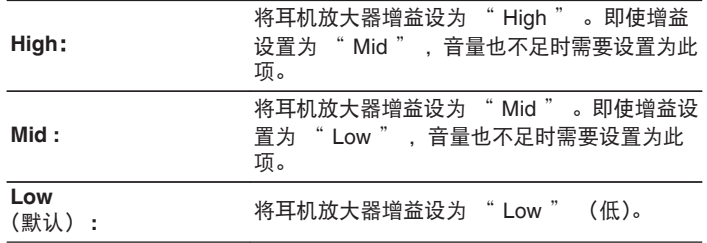

# **Filter**

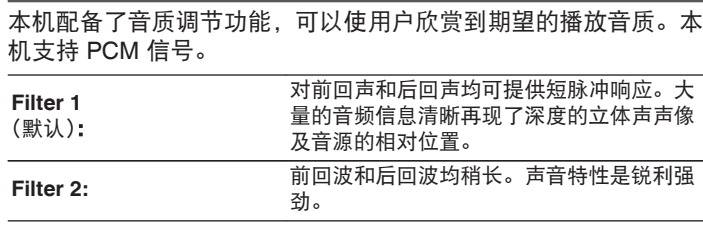

注

• 视 " H/P Amp Gain " 设置而定, 耳机音量会有所不同。如果在聆听音 频时更改此设置,请先调低音频音量或使音频静音。

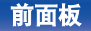

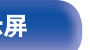

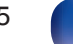

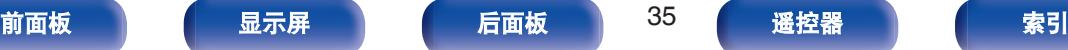

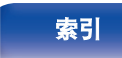

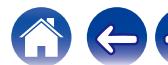

<span id="page-35-0"></span>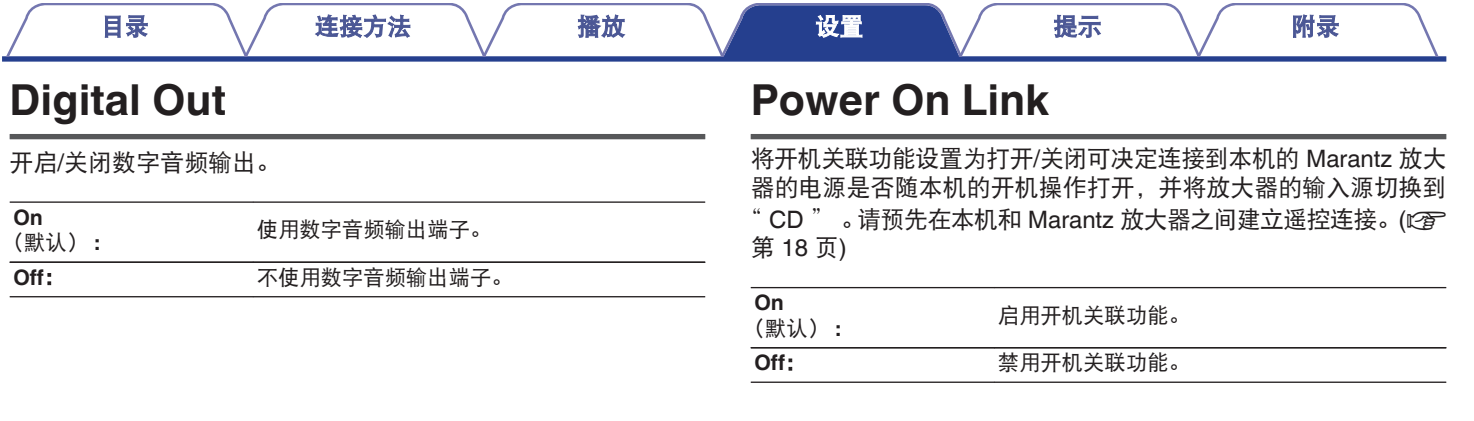

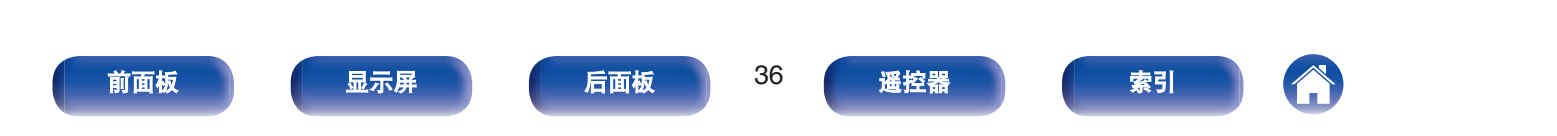

#### [目录](#page-1-0) \ / [连接方法](#page-13-0) \ / [播放](#page-20-0) \ / 設置 \ / [提示](#page-37-0) \ / [附录](#page-46-0)

# <span id="page-36-0"></span>**Timer Play**

本机通过与您的定时器协作可执行定时器播放。 (["连接定时器设备](#page-18-0)" (c 音 第 19 页))

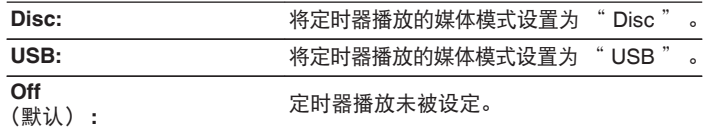

## ■ 使用定时器播放功能

- 1. 开启所连接组件的电源。 (cg 第 19 页)
- **2.** 装入光碟或连接 USB 闪存盘。
- **3.** 切换放大器的功能为从所连接的装置进行输入。
- **4.** 将音频定时器设定至所需的时间。
- **5.** 开启定时器。
	- 0 连接至定时器的组件电源关闭。
	- 当达到设定的时间时, 不同组件的电源将自动开启, 并从第一 个曲目开始播放。

- 0 定时器不支持随机播放或编程播放。
- 当使用定时器播放功能打开本机时, 开机关联功能将不起作用。 (cg 第 [36](#page-35-0) 页)

# **Auto-Standby**

设置当本机处于停止模式持续 30 分钟以上时是否自动切换本机到 待机模式。

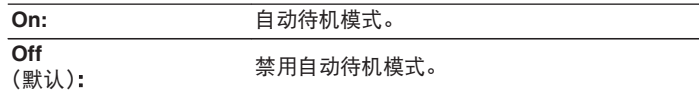

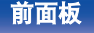

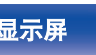

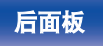

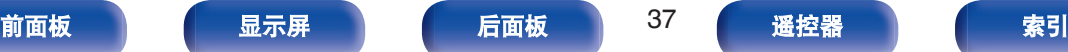

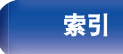

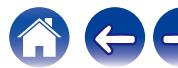

#### [目录](#page-1-0) \ / [连接方法](#page-13-0) \ / [播放](#page-20-0) \ / [设置](#page-32-0) \ <u>/ 提示 \</u> / [附录](#page-46-0)

## <span id="page-37-0"></span>■目录

# 提示

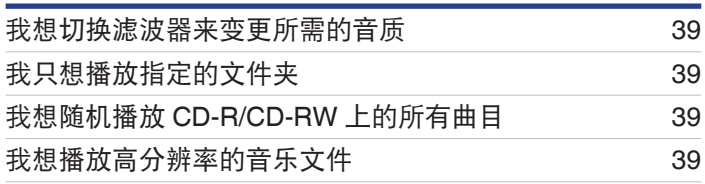

# 故障诊断

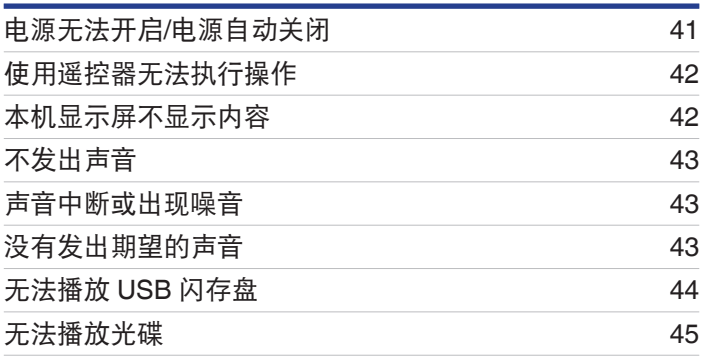

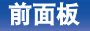

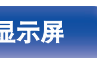

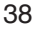

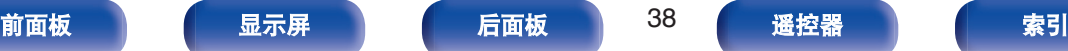

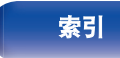

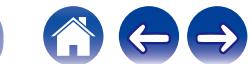

<span id="page-38-0"></span>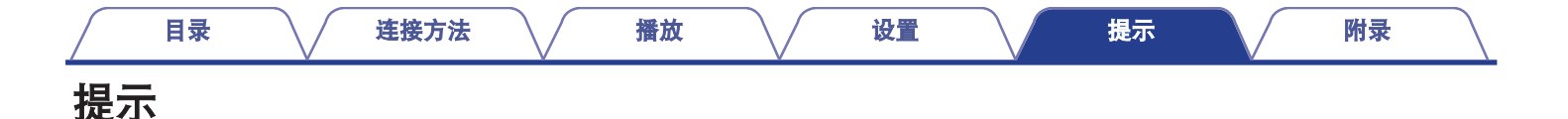

#### 我想切换滤波器来变更所需的音质

• 切换滤波器特性。 (cg 第 35 页)

#### 我只想播放指定的文件夹

• 按 OPTION 键将播放模式设置为文件夹播放模式。 $(CF)$  第 29 页)

#### 我想随机播放 **CD-R/CD-RW** 上的所有曲目

• 播放之前,按 OPTION 键将播放模式设置为"所有模式",然后按 RANDOM $\times$ 键进行随机播放。 (cg 第 29 页)

#### 我想播放高分辨率的音乐文件

• 本机可播放存储在 USB 闪存盘上的高分辨率音乐文件。 (cg 第49页)

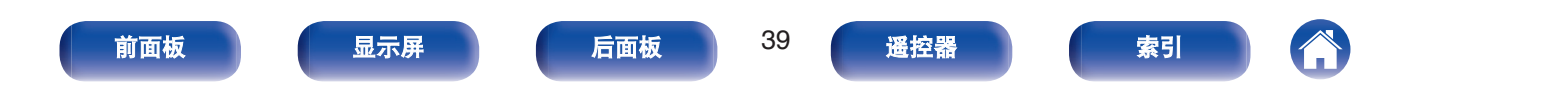

<span id="page-39-0"></span>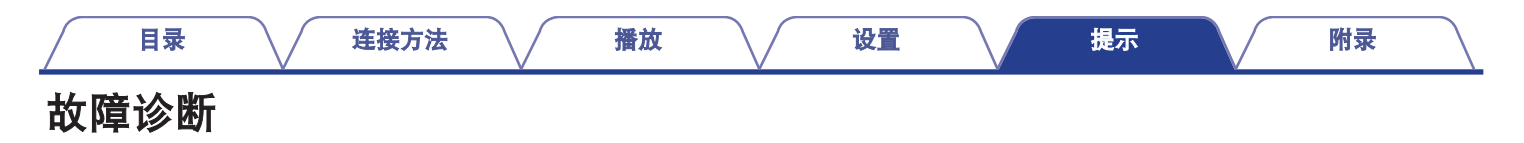

若出现问题,请先检查以下各项 :

- **1.** 连接是否正确?
- **2.** 是否按照操作说明书操作设备?
- **3.** 其它设备是否正常运转?

若本机运转不正常,请先查看本节中的相应症状。

如果症状与此处介绍的所有症状都不相符,请咨询您的经销商,可能是由于本机故障而导致的。在这种情况下,请立即断开电源,并与购 得本机的商家联系。

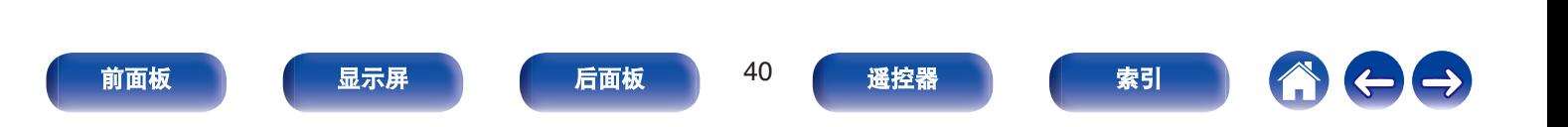

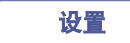

## <span id="page-40-0"></span>电源无法开启**/**电源自动关闭

#### 电源无法开启。

- 检查电源插头是否已正确插入电源插座中。 (cg 第 20 页)
- 本机处于待机模式。按遥控器上的 CD ( 键。 (r 音 第 22 页)

### 电源自动关闭。

• 自动待机模式设置是开启状态。如果超过 30 分钟没有进行任何操作,自动待机模式会自动将本机切换至待机状态。如需禁用自动待机 模式, 请将菜单上的 " Auto-Standby " 设置为 " Off " 。 ( $\mathbb{Q}_F^{\infty}$  第 37 页)

### 电源关闭,保护电路指示灯橙色长闪烁一次和短闪烁三次。

• 由于内部供电错误,已激活保护电路。拔下电源线,再重新插入,然后按 (b) 键再次打开电源。如果关闭电源然后再次打开电源仍无法 解决问题,请拔下电源线,然后联系本公司的客户服务中心。

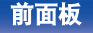

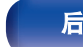

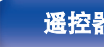

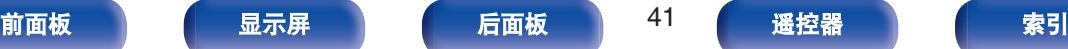

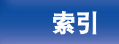

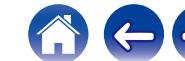

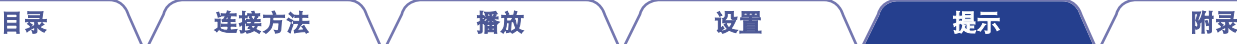

## <span id="page-41-0"></span>使用遥控器无法执行操作

#### 使用遥控器无法执行操作。

- 电池耗尽。更换为新电池。 (cg 第5页)
- 在距本机约 7 米的距离以内的 30°角范围内操作遥控器。 ( $\mathcal{C}$  第 5 页)
- 0 移开本机和遥控器之间的任何障碍物。
- 遵照  $\Theta$  和  $\Theta$  标记, 以正确方向插入电池。 ( $\mathcal{C}$ ) 第 5 页)
- 机器的遥控器感应窗受强光 (直射阳光、逆变式荧光灯等) 直射。将机器移至遥控感应窗不受强光直射的地方。
- 使用 3D 视频设备时,本机遥控器可能因设备(如电视和 3D 观看用眼镜)之间红外通信的影响而无效。在这种情况下,请调整具有 3D 通信功能的设备的方向及其距离,以确保不会影响本机遥控器的操作。
- 单独使用本机时,将开关设置为 " INTERNAL " 。 ( $\mathcal{Q}$  第 18 页)

## 本机显示屏不显示内容

## 显示屏关闭。

 $\bullet$  按 DIMMER 键, 将设置更改为非关状态。 ( $\mathcal{Q}$ ) 第 23 页)

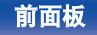

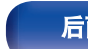

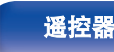

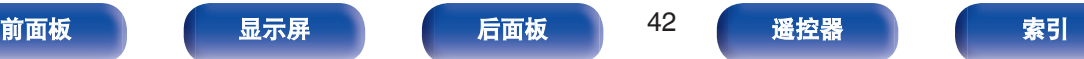

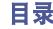

## <span id="page-42-0"></span>不发出声音

## 没有声音。声音失真。

- 检查所有设备的连接。 (cg 第 14 页)
- 0 将连接电缆全部插入。
- 0 检查输入端子和输出端子是否未接反。
- 0 检查电缆是否有损坏。
- 0 检查放大器的功能和控制,必要时进行调节。
- 播放 DSD 文件期间, 数字音频输出将停止。

# 声音中断或出现噪音

## 从 **CD-R/CD-RW** 光碟中播放的过程中,声音偶尔会被中断。

0 录制条件差或光碟本身质量差。使用正确录制的光碟。

## 播放 **USB** 闪存盘期间,声音偶尔会中断。

• 当 USB 闪存盘的传输速度较慢时, 声音可能会偶尔中断。

# 没有发出期望的声音

## 耳机的音量较低。

• 如果使用高阻抗或低灵敏度的耳机,将 " H/P Amp Gain " 切换到 " Mid "或 " High " 。 (L字 第 35 页)

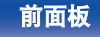

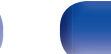

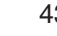

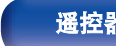

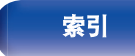

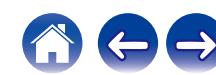

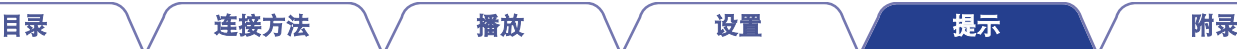

## <span id="page-43-0"></span>无法播放 **USB** 闪存盘

### 无法识别 **USB** 闪存盘。

- 断开 USB 闪存盘, 然后重新连接。 (eg 第 17 页)
- 0 支持兼容大容量存储的 USB 闪存盘。
- 本机不支持通过 USB 集线器进行连接。直接将 USB 闪存盘连接至 USB 端口。
- 必须将 USB 闪存盘格式化为 FAT16 或 FAT32 格式。
- 不保证所有的 USB 闪存盘都可使用。某些 USB 闪存盘无法识别。使用需要 AC 适配器电源的兼容 USB 连接的便携式硬盘时,请使用 硬盘附带的 AC 适配器。

#### **USB** 闪存盘上的文件不显示。

- 本机不支持的文件类型无法显示。 (12) 第 49 页)
- 本机能够显示最多 16 个文件夹层级中的文件。最多可存储 255 个文件夹和 65025 个文件。更改 USB 闪存盘的文件夹结构。
- 当 USB 闪存盘上存在多个分区时, 仅显示第一个分区中的文件。

### **iOS** 和 **Android** 设备无法识别。

• 本机的 USB 端口不支持从 iOS 和 Android 设备中讲行播放。

## **USB** 闪存盘上的文件不能播放。

- 文件以本机不支持的格式创建。确认本机所支持的格式。 (t? 第49页)
- 您正在尝试播放受版权保护的文件。受版权保护的文件无法在本机上播放。
- 如果艺术专辑文件大小超过 2 MB, 则可能无法进行播放。

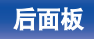

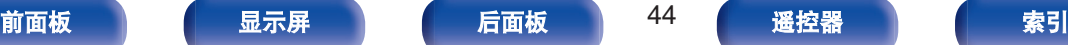

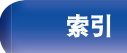

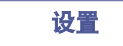

## <span id="page-44-0"></span>无法播放光碟

### 当按下播放键时无法播放,或无法正确播放光碟的指定部分。

• 光碟脏或有划伤。擦去光碟上的污垢或更换光碟。 ( $\mathcal{C}$  第 53 页)

### 无法播放 **CD-R** 或 **CD-RW** 光碟。

- 光碟未进行完成处理时无法播放。使用完成处理的光碟。 (cg 第 47 页)
- 0 录制条件差或光碟本身质量差。使用正确录制的光碟。
- 文件以本机不支持的格式创建。确认本机所支持的格式。 (《f》第 47 页)

### 显示 " **No Disc** " 。

• 如果所插入的光碟正反面倒置或未插入光碟,将显示 " No Disc " 。请确认光碟标签面朝上装入。

#### 显示 " **System Error** " 。

• 当出现不是由光碟、格式化等引起的错误时会显示 " System Error " 。请联系我们的客服中心。

### 显示 " **Can't Read Disc** " 。

0 当插入的光碟由于与本机不兼容或脏污或划伤而无法读取时,将显示 " Can't Read Disc " 。请确认光碟的状况。

### 显示 " **Wrong Format** " 。

• 对于以本机不支持的格式创建的文件,将显示 " Wrong Format " 。请确认本机支持的格式。 (L空 第 47 页)

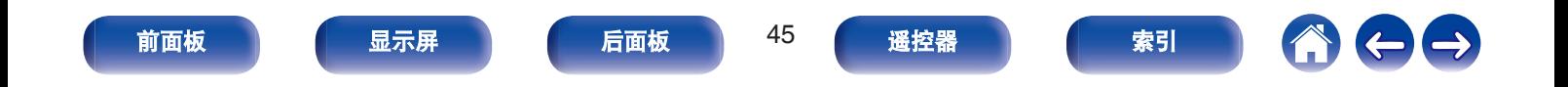

# <span id="page-45-0"></span>保修和修理

## ■ 保修

0 本产品提供保修。 保修应由商店提供,务必检查"商店名称和购买日期"等。 请仔细阅读内容,并妥善保管。

## ■ 保修期间的修理

我们将根据保修卡中所述的条款和条件提供修理。 请参见保修卡中的详细信息。

#### 注

• 请注意如果未提供保修卡, 将收取修理费用。

### ■ 保修到期后的修理

如果可修理,我们将根据您的要求提供有偿修理。

## ■ 备件的保持期

本机中对性能有关键作用的备件的保持期为制造后的五年。

### ■ 请求修理时

#### 请求修理前

- 请阅读操作说明书中的"故障诊断"。
- 未正确使用功能时,可能需要请求修理。请阅读操作说明书, 并检查产品搬运。

#### 请求修理时

• 如果必须请求修理,建议保留包装材料。

### ■ 请求修理时, 需要以下信息

- 您的姓名、地址和电话号码。
- 0 产品名称…位于操作说明书的封面。
- 0 序列号…位于保修卡上和产品背后。
- 0 问题或异常现象的详细说明。

## ■ 客户个人信息

- 请务必事先知悉,我们将复制保修,其中包含客户提供的信 息,可用于后续维修活动和保修期间修理后的安全监测活动。
- 产品保修无意限制客户对保修发行商 (即担保人) 和其他业务 拥有的合法权利。

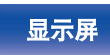

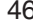

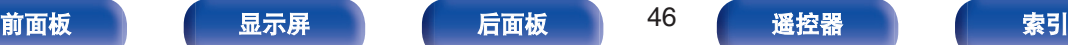

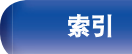

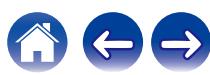

#### [目录](#page-1-0) \ / [连接方法](#page-13-0) \ / [播放](#page-20-0) \ / [设置](#page-32-0) \ / [提示](#page-37-0) \ / 附录

 $\leftarrow \rightarrow$ 

# <span id="page-46-0"></span>播放光碟

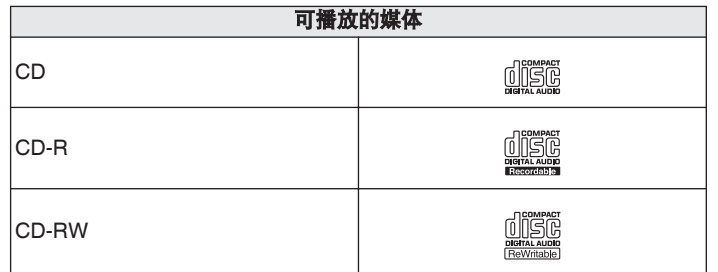

# 文件

## ■ 支持的文件规格

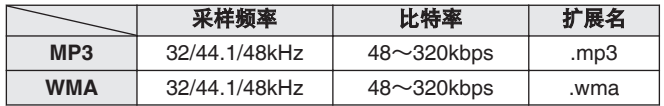

## ■ 可播放文件和文件夹的最大数量

文件夹最大数量: 256 文件夹和文件总数: 512

注

- 0 某些光碟和录制格式无法播放。
- 未完成 (Non-finalized) 光碟无法播放。

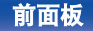

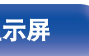

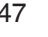

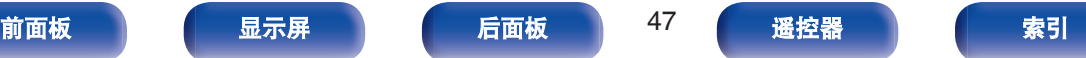

[目录](#page-1-0) \ / [连接方法](#page-13-0) \ / [播放](#page-20-0) \ / [设置](#page-32-0) \ / [提示](#page-37-0) \ / [附录](#page-46-0)

注

- 务必为文件的扩展名。其它扩展名的文件或不带扩展名的文件都不能播 放。
- 您刻录的内容应该只供您个人使用, 根据著作权法, 未经著作权人许可, 不得以其他方式使用。

#### $\rightarrow$

- 0 本机上只能播放不受版权保护的音乐文件。
	- 从付费网站上下载的内容受版权保护。同样,根据计算机的设定不同, 从 CD 等上刻录下来以 WMA 格式编码的文件也可能受版权保护。
- 根据文件名或文件夹名的长度或文件夹层级数量等条件的不同, 可播放 的文件和文件夹的最大数量各异。

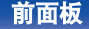

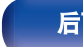

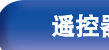

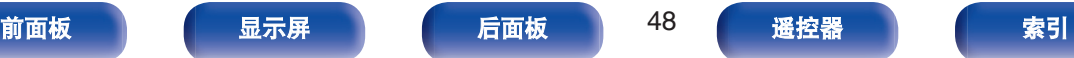

<span id="page-48-0"></span>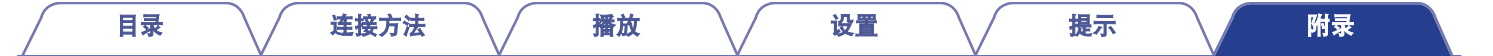

# 播放**USB**闪存盘

- 本机与 MP3 ID3-Tag (版本 2) 标准兼容。
- 本机与 WMA META 标签兼容。
- 如果专辑封面的图像大小(像素)超过 500×500(WMA/MP3/Apple Lossless/DSD)或 349×349(MPEG-4 AAC),则音乐可能无法正 常播放。

## ■ 支持的文件规格

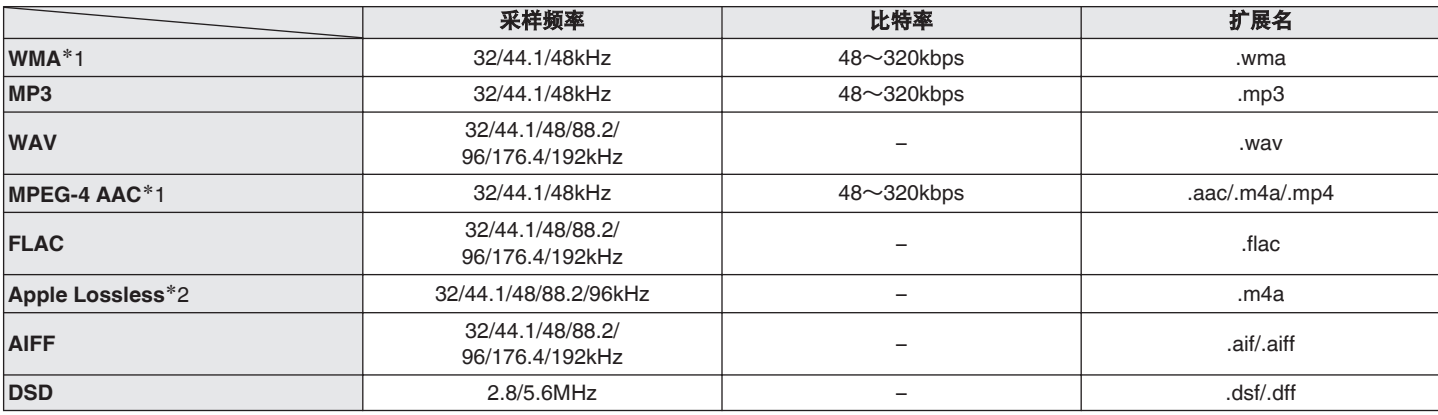

\*1 本机仅能播放非版权保护的文件。

从付费网站上下载的内容受版权保护。同样,根据计算机的设定不同,从 CD 等上刻录下来以 WMA 格式编码的文件也可能受版权保护。

z2 在 Apache 许可证 2.0 版本下分发 Apple Lossless Audio Codec(ALAC)解码器(**http://www.apache.org/licenses/LICENSE-2.0**)。

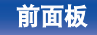

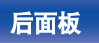

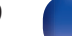

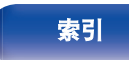

## <span id="page-49-0"></span>■ 可播放的文件和文件夹的最大数量

本机可显示的文件夹和文件的数量限制如下。

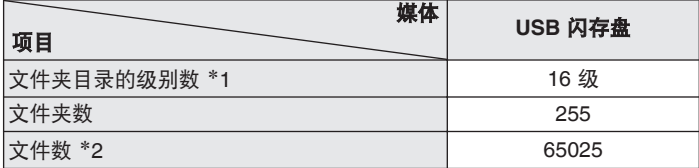

\*1 限定数目包括根文件夹。

\*2 根据 USB 闪存盘容量和文件大小的不同, 允许的文件数可能会各异。

注

0 播放 DSD 文件期间,数字音频输出将停止。

# 音乐文件的播放顺序

当有包含音乐文件的多个文件夹时,本机读取媒体时会自动设置文 件夹的播放顺序。每个文件夹中的文件按照文件名的字母顺序播 放。

#### **CD-R/CD-RW** 和 **USB** 闪存盘

对于 CD-R、CD-RW 或 USB 闪存盘上文件的播放,先播放第一层 级上所有文件夹中的文件,再播放第二层级上的,然后是第三层级 上的,以此类推。

 $\overline{a}$ 

- PC 上显示的播放顺序可能与实际播放顺序有所不同。
- 根据写入软件, CD-R/CD-RW 的播放顺序可能有所不同。
- 如果您删除或添加了 USB 上的一个文件夹或文件, 播放顺序可能与录制 这些文件夹或文件的顺序有所不同。这是数据录制规范导致的,不是故 障。

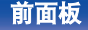

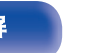

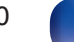

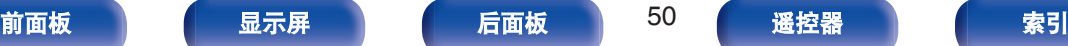

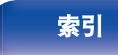

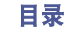

#### [目录](#page-1-0) \ / [连接方法](#page-13-0) \ / [播放](#page-20-0) \ / [设置](#page-32-0) \ / [提示](#page-37-0) \ / [附录](#page-46-0)

# <span id="page-50-0"></span>关于光碟和文件

CD-R/-RW 和 USB 闪存盘上录制的音乐文件分成大区块(文件夹) 和小区块(文件)。

文件保存在文件夹内,而文件夹可按层次结构保存。本机最高可识 别 16 级文件夹目录。

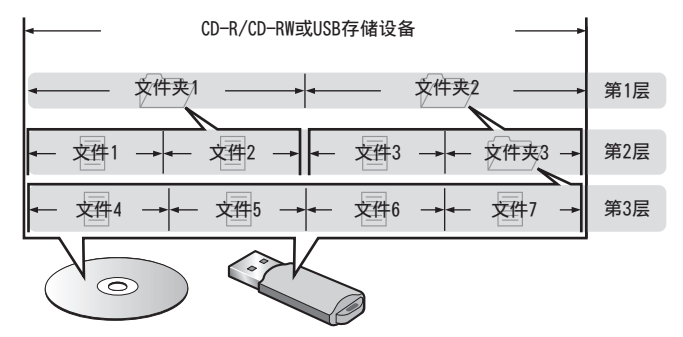

• 当将音乐文件写入 CD-R/CD-RW 光碟时, 请将写入软件的格式 设为"ISO9660"。如果文件以其它格式录制,则可能无法正常播 放。有关详情,请参阅写入软件的说明。

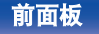

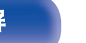

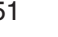

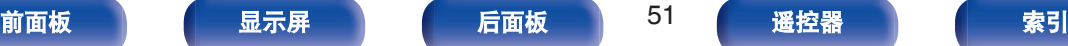

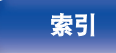

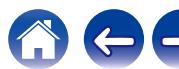

# <span id="page-51-0"></span>使用媒体的注意事项

## 装入光碟

- 0 将光碟带有标签的一面朝上。
- 插入光碟时, 务必确保光碟托盘完全打开。
- 平整放置光碟,将12 厘米光碟放置在外部光碟导轨上 (图 1), 将 8 厘米光碟放置在内部光碟导轨上(图 2)。

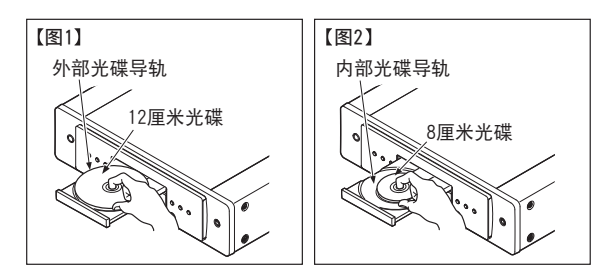

• 将 8 厘米光碟放置在内部光碟导轨, 无需使用转接器。

#### 注

- 一次只能加载一张光碟。放入两张或多张光碟可能损坏机器或刮伤光碟。
- 请勿使用开裂或翘曲的光碟,或者用粘合剂等修复的光碟。
- 请勿使用诱明胶带的粘性部分或标签外露, 或者带有标签撕除痕迹的光 碟。否则,此类光碟将卡在播放机中并损坏播放机。
- 请勿使用特殊形状的光碟, 否则将损坏本机。

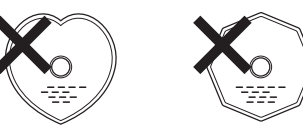

- 电源关闭时, 请勿用手将光碟托盘推入。否则会损坏托盘。
- 如果本机长时间置于充满烟尘(如, 抽烟等环境)环境中, 光纤接收元 件表面可能会布满灰尘,会阻碍正常接收信息。

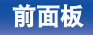

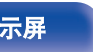

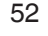

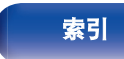

#### [目录](#page-1-0) \ / [连接方法](#page-13-0) \ / [播放](#page-20-0) \ / [设置](#page-32-0) \ / [提示](#page-37-0) \ / [附录](#page-46-0)

## <span id="page-52-0"></span>关于媒体的使用

- 请勿在光碟上留下手指印, 油渍或污垢。
- 在将光碟从盒内取出时, 小心不要刮伤光碟。
- 请勿弯曲或对光碟加热。
- 请勿放大光碟正中孔径。
- 请勿使用圆珠笔, 铅笔等在标签书写(印刷)面写字, 或在光碟 上粘贴新标签。
- 如果光碟突然从冷处(如室外)移到暖处,可能会出现冷凝,请 勿尝试使用吹风机等吹干光碟。
- 正在播放 USB 闪存盘时, 请勿弹出 USB 闪存盘或关闭本机。否 则可能会导致故障或 USB 闪存盘数据丢失。
- 0 请勿尝试打开或改动 USB 闪存盘。
- 静电可导致 USB 闪存盘和文件损坏。 请勿用手指触摸 USB 闪存 盘的金属触点。
- 0 请勿使用翘曲的 USB 闪存盘。
- 使用后, 请务必取出光碟或 USB 闪存盘, 将其存放在合适的盒 子中,以避免灰尘、刮伤和变形。
- 请勿在下列位置存放光碟 :
- **1.** 长时间阳光直射的地方
- **2.** 多尘或潮湿地方
- **3.** 加热器等加热的地方

## 清洁光碟

- 如果光碟上有指印或脏物, 使用前请擦拭干净。
- 请使用市售的光碟清洁套件或软布清洁光碟。

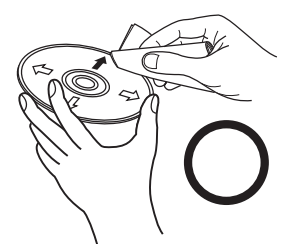

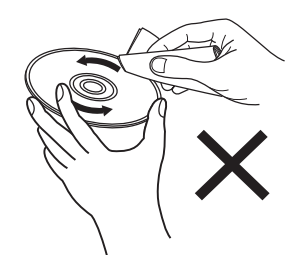

由内向外轻轻擦拭。 有一个话人的说明圈的方式擦拭。

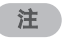

• 请勿使用唱片喷雾, 抗静电剂, 苯, 稀释剂或其它溶剂。

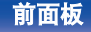

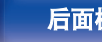

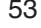

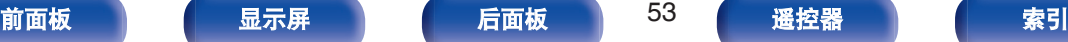

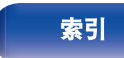

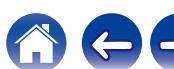

<span id="page-53-0"></span>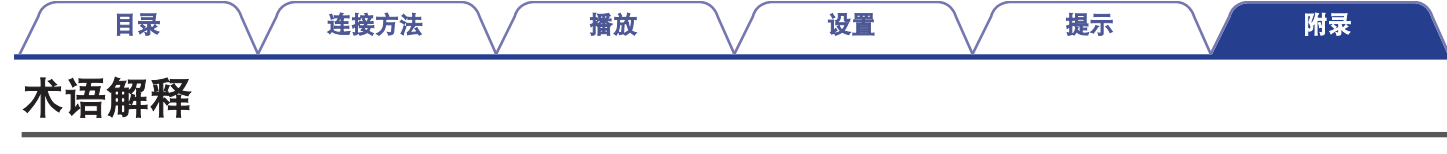

#### **AIFF** (**Audio Interchange File Format**)

这是一种数字音频的未压缩无损格式。使用 AIFF 文件可从导入的 歌曲刻录高质量音频 CD。AIFF 文件每分钟使用大约 10MB 的磁盘 空间。

#### **Apple Lossless Audio Codec**

这是由 Apple Inc.开发的无损音频压缩方法的编解码器。此编解码 器可在 iTunes、iPod 或 iPhone 上播放。压缩为约 60~70%的数 据可解压缩为完全相同的原始数据。

#### **DSD** (**Direct-Stream Digital**)

这是音频数据录制方法之一,是用于将音频信号存储在超级音频 CD 上的信号示象,也是 Δ-Σ 调制数字音频。

#### **FLAC**(**Free Lossless Audio Codec**)

FLAC 代表免费无损音频编解码器,是一种免费的无损音频文件格 式。无损意味着音频是压缩的但无任何质量损失。 FLAC 许可证如下所示。

Copyright (C) 2000, 2001, 2002, 2003, 2004, 2005, 2006, 2007, 2008, 2009 Josh Coalson

Redistribution and use in source and binary forms, with or without modification, are permitted provided that the following conditions are met:

- Redistributions of source code must retain the above copyright notice, this list of conditions and the following disclaimer.
- Redistributions in binary form must reproduce the above copyright notice, this list of conditions and the following disclaimer in the documentation and/or other materials provided with the distribution.
- Neither the name of the Xiph.org Foundation nor the names of its contributors may be used to endorse or promote products derived from this software without specific prior written permission.

THIS SOFTWARE IS PROVIDED BY THE COPYRIGHT HOLDERS AND CONTRIBUTORS "AS IS" AND ANY EXPRESS OR IMPLIED WARRANTIES, INCLUDING, BUT NOT LIMITED TO, THE IMPLIED WARRANTIES OF MERCHANTABILITY AND FITNESS FOR A PARTICULAR PURPOSE ARE DISCLAIMED. IN NO EVENT SHALL THE FOUNDATION OR CONTRIBUTORS BE LIABLE FOR ANY DIRECT, INDIRECT, INCIDENTAL, SPECIAL, EXEMPLARY, OR CONSEQUENTIAL DAMAGES (INCLUDING, BUT NOT LIMITED TO, PROCUREMENT OF SUBSTITUTE GOODS OR SERVICES; LOSS OF USE, DATA, OR PROFITS; OR BUSINESS INTERRUPTION) HOWEVER CAUSED AND ON ANY THEORY OF LIABILITY, WHETHER IN CONTRACT, STRICT LIABILITY, OR TORT (INCLUDING NEGLIGENCE OR OTHERWISE) ARISING IN ANY WAY OUT OF THE USE OF THIS SOFTWARE, EVEN IF ADVISED OF THE POSSIBILITY OF SUCH DAMAGE.

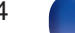

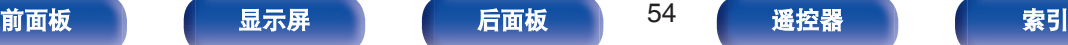

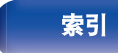

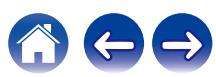

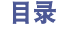

#### **MP3** (**MPEG Audio Layer-3**)

这是国际标准化的音频数据压缩方案,采用"MPEG-1"视频压缩标 准。该技术可将数据压缩到原大小的十一分之一左右,同时还能保 持相当于音乐 CD 的音质。

#### **MPEG**(**Moving Picture Experts Group**)、**MPEG-2**、 **MPEG-4**

这是数字压缩格式标准的名称,用于对视频和音频进行编码。视频 标准包括"MPEG-1 Video"、"MPEG-2 Video"、"MPEG-4 Visual"和 "MPEG-4 AVC"。音频标准包括"MPEG-1 Audio"、"MPEG-2 Audio" 和"MPEG-4 AAC"。

#### **WMA**(**Windows Media Audio**)

是由微软公司开发的音频压缩技术。

WMA 数据可采用 Windows Media® Player 软件进行编码。 若要编码 WMA 文件,只能使用由微软公司授权的应用程序。如果

使用未经授权的应用程序,则文件可能无法正常运行。

#### 采样频率

采样是指以规则的间隔采集声波(模拟信号)读数,并以数字化的 格式表达声波的波幅(产生数字信号)。

1 秒钟内采集读数的次数称为"采样频率"。该值越大,则重新生成 的声音越接近原声。

#### 动态范围

动态范围是指声音不会失真的最高电平和超出设备所发出噪音的可 辨别声音的最低电平之间的电平差。

#### 比特率

表示光碟上录制的每秒可读取的音频量。

#### 结束处理

该过程可使刻录机录制的 DVD/CD 能被其他播放器播放。

#### 线性 **PCM**

这是非压缩 PCM(Pulse Code Modulation)信号。不同于 MP3 等 有损压缩音频源,不会影响任何音频质量和动态范围。

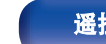

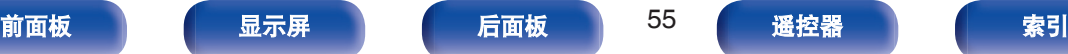

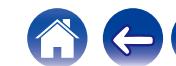

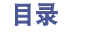

# <span id="page-55-0"></span>规格

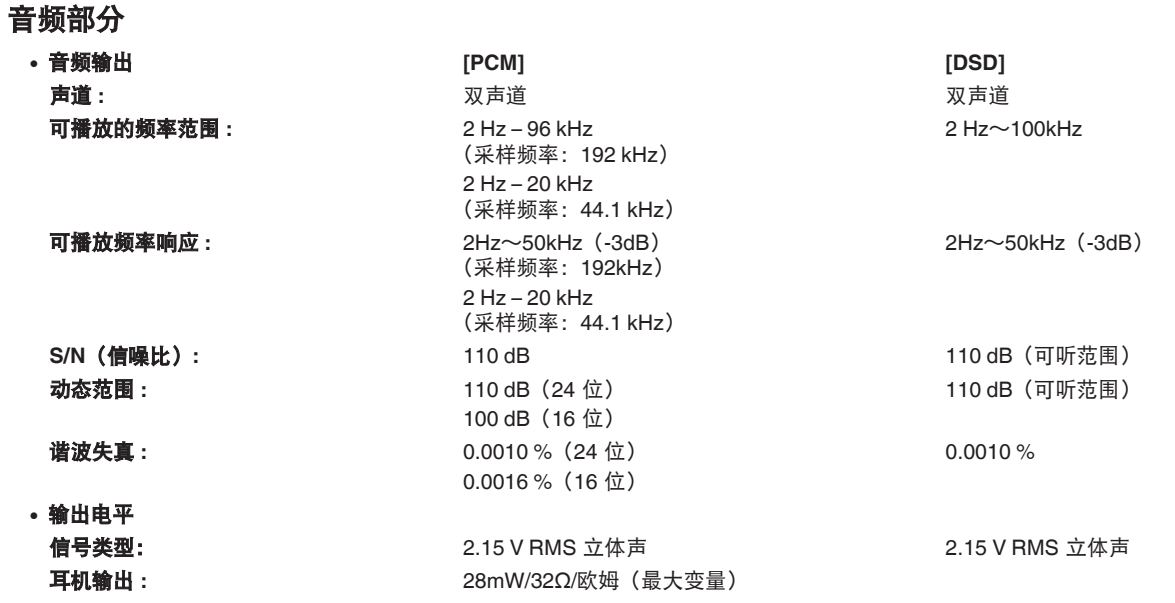

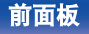

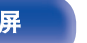

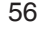

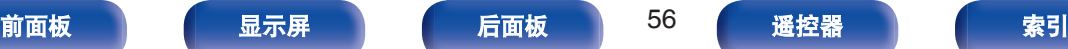

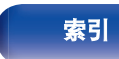

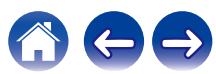

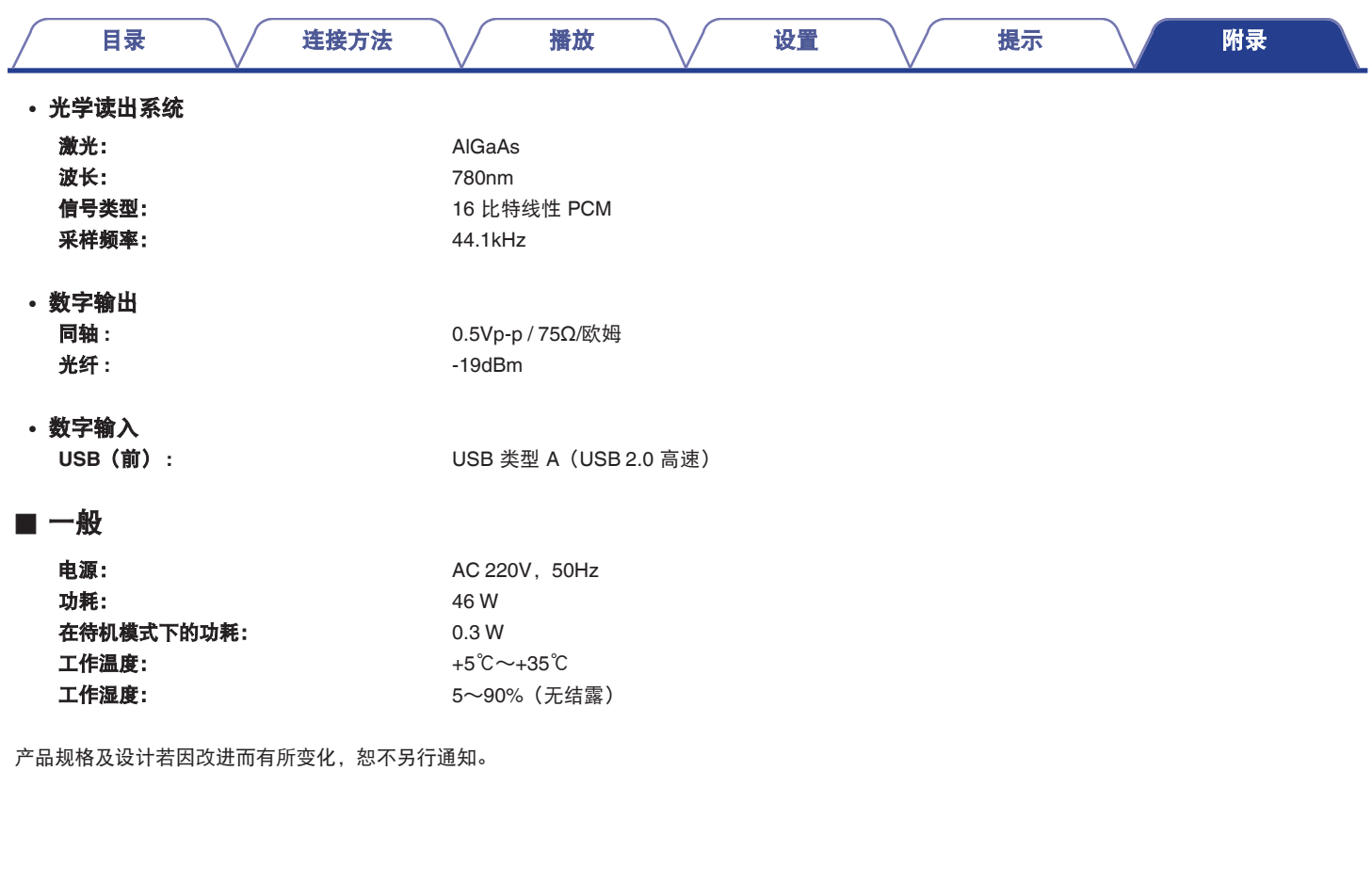

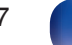

公中

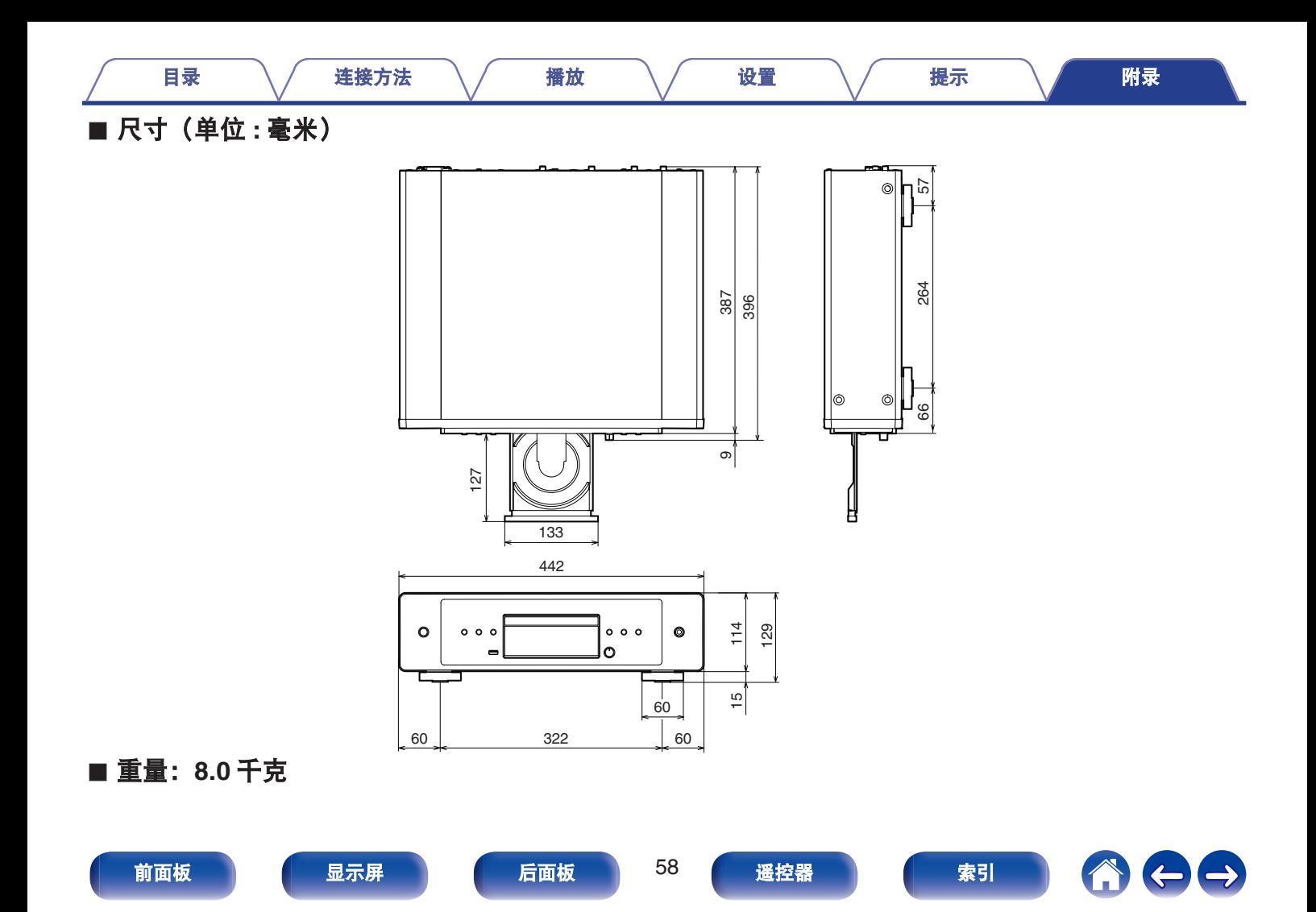

<span id="page-58-0"></span>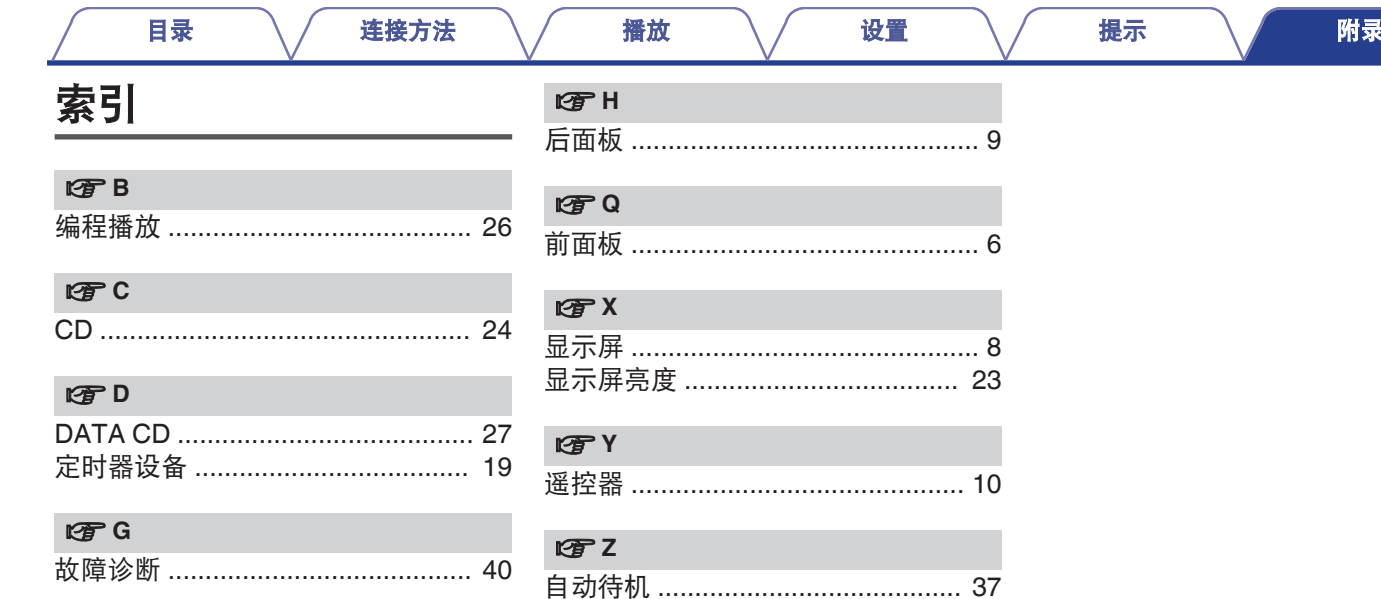

前面板

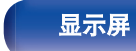

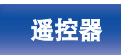

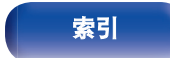

600

#### www.marantz.com.cn

您能在我们的网站上找到离您最近的授权分销商或经销商。

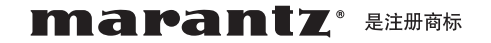

#### **D&M Holdings Inc.**

日本天龙马兰士集团有限公司

3520 10855 00AM

© 2022 Sound United. All Rights Reserved.